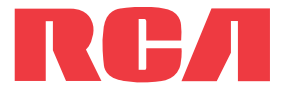

user **manual**

M21 series M22 series

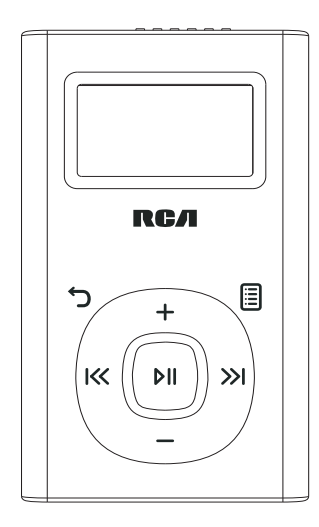

It is important to read this user manual prior to using your new product for the first time.

Download from Www.Somanuals.com. All Manuals Search And Download.

Download from Www.Somanuals.com. All Manuals Search And Download.

## Important safety instructions

## **IMPORTANT SAFETY INSTRUCTIONS**

#### **PLEASE READ AND SAVE FOR FUTURE REFERENCE**

Some of the following information may not apply to your particular product; however, as with any electronic product, precautions should be observed during handling and use.

- Read these instructions.
- Keep these instructions.
- Heed all warnings.
- Follow all instructions.
- Do not use this apparatus near water.
- Clean only with dry cloth.
- Do not block any ventilation openings. Install in accordance with the manufacturer's instructions.
- Do not install near any heat sources such as radiators, heat registers, stoves, or other apparatus (including amplifiers) that produce heat.
- Do not defeat the safety purpose of the polarized or grounding-type plug. A polarized plug has two blades with one wider than the other. A grounding type plug has two blades and a third grounding prong. The wide blade or the third prong is provided for your safety. If the provided plug does not fit into your outlet, consult an electrician for replacement of the obsolete outlet.
- Protect the power cord from being walked on or pinched particularly at plugs, convenience receptacles, and the point where they exit from the apparatus.
- Only use attachments/accessories specified by the manufacturer.
- Use only with the cart, stand, tripod, bracket, or table specified by the manufacturer, or sold with the apparatus. When a cart is used, use caution when moving the cart/ apparatus combination to avoid injury from tip-over.
- Unplug this apparatus during lightning storms or when unused for long periods of time.
- Refer all servicing to qualified service personnel. Servicing is required when the apparatus has been damaged in any way, such as power-supply cord or plug is damaged, liquid has been spilled or objects have fallen into the apparatus, the apparatus has been exposed to rain or moisture, does not operate normally, or has been dropped.

#### **• ADDITIONAL SAFETY INFORMATION**

- Main plug is used as disconnect device and it should remain readily operable during intended use. In order to disconnect the apparatus from the mains completely, the mains plug should be disconnected from the mains socket outlet completely.
- The AC/DC adapter supplied with this product is intended to be correctly oriented in a vertical or floor mount position.
- Do not use unauthorized chargers or power adapters. Use only chargers that came with your product or that is listed in the user's guide.
- Apparatus shall not be exposed to dripping or splashing and no objects filled with liquids, such as vases, shall be placed on the apparatus.
- Always leave sufficient space around the product for ventilation. Do not place product in or on a bed, rug, in a bookcase or cabinet that may prevent air flow through vent openings.
- Do not place lighted candles, cigarettes, cigars, etc. on the product.
- Connect power cord only to AC power source as marked on the product.
- Care should be taken so that objects do not fall into the product.
- Do not attempt to disassemble the cabinet. This product does not contain customer serviceable components.
- The marking information is located at the bottom of apparatus.
- Caution marking is located at bottom of apparatus.

 $\overline{2}$ 

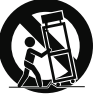

**Portable Cart Warning**

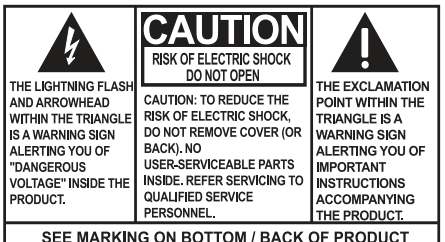

### **WARNING: TO PREVENT FIRE OR** ELECTRICAL SHOCK HAZARD. DO NOT EXPOSE THIS PRODUCT TO RAIN OR MOISTURE

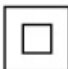

This equipment is a Class II or double insulated electrical appliance. It has been designed in such a way that it does not require a safety connection to electrical earth.

### Important battery information

**Warning:** Your product contains a battery and charging system which is designed to work in temperatures that do not exceed 50°C (122°F). Leaving this product in a closed automobile or the trunk of an automobile where temperatures may exceed 50°C may result in permanent battery damage, fire, or explosion. Please remove your product from the automobile when you exit, do not place your product in the trunk of your automobile, and do not leave your product in any location where temperatures may exceed 50°C or expose to direct sunlight.

## **Ecology**

Help protect the environment - we recommend that you dispose of used batteries by putting them into specially designed receptacles.

## Precautions for the unit

- Do not use the unit immediately after transportation from a cold place to a warm place; condensation problems may result.
- Do not store the unit near fire, places with high temperature or in direct sunlight. Exposure to direct sunlight or extreme heat (such as inside a parked car) may cause damage or malfunction.
- Do not expose to rain or moisture.
- Clean the unit with a soft cloth or a damp chamois leather. Never use solvents.
- The unit must only be opened by qualified personnel.

## Headset safety

To use a headset safely, please keep the following in mind:

- Do not play your headset at a high volume. Hearing experts advise against continuous extended play.
- If you experience ringing in your ears, turn down the volume or stop using the headset.
- Do not use a headset while driving a motorized vehicle or riding a bike. It may cause a traffic hazard and is illegal in many areas.
- Even if your headset is an open-air type designed to let you hear outside sounds, don't turn up the volume so high that can't hear sounds around you.

# FCC Information

This equipment has been tested and found to comply with the limits for a Class B digital device, pursuant to Part 15 of FCC Rules. These limits are designed to provide reasonable protection against harmful interference in a residential installation. This equipment generates, uses, and can radiate radio frequency energy and, if not installed and used in accordance with the instructions, may cause harmful interference to radio communications.

However, there is no guarantee that interference will not occur in a particular installation. If this equipment does cause harmful interference to radio or television reception, which can be determined by turning the equipment off and on, the user is encouraged to try to correct the interference by one or more of the following measures:

- Reorient or relocate the receiving antenna.
- Increase the separation between the equipment and receiver.
- Connect the equipment into an outlet on a circuit different from that to which the receiver is connected.
- Consult the dealer or an experienced radio/TV technician for help.

Modifications not expressly approved by the party responsible for compliance could void the user's authority to operate the equipment.

Manufacturer/Responsible Party Audiovox Electronics Corp., 150 Marcus Blvd., Hauppauge, NY 11788

1-317-810-4880 ( No technical /product support is available via this number. This phone number is for regulatory matters only.)

### **Visit www.rcaaudiovideo.com for technical support**

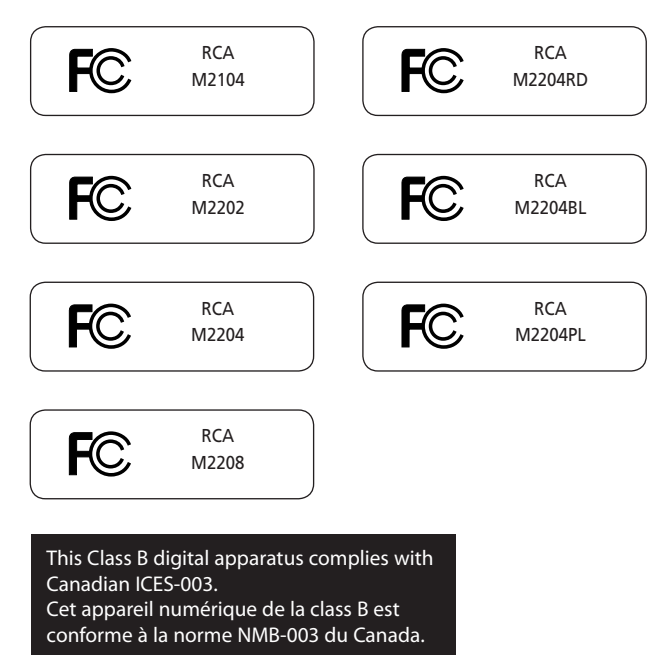

# Contents

## **Important safety instructions**

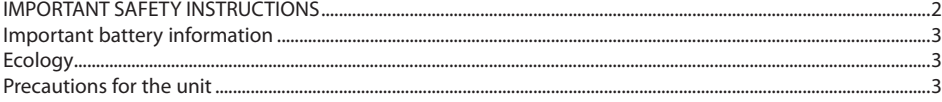

## **FCC Information**

### **Contents**

## **End user license agreement**

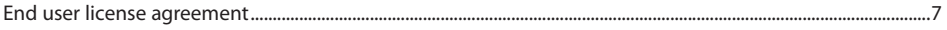

## **Before you begin**

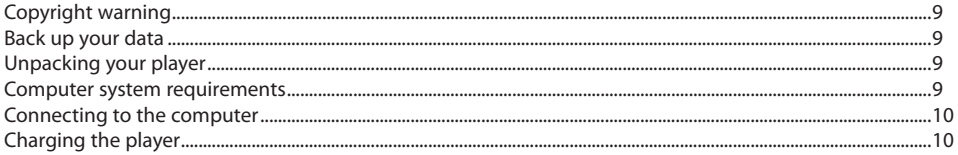

## **Managing files on your RCA Player**

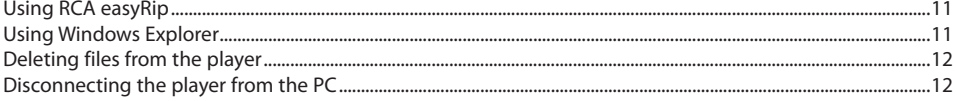

### **General controls**

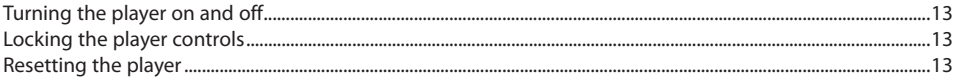

## **Using the menus**

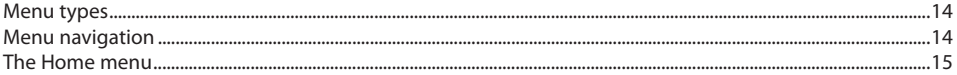

## **Music**

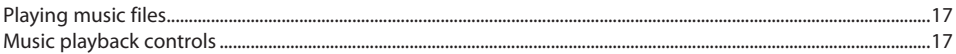

## **Audiobooks**

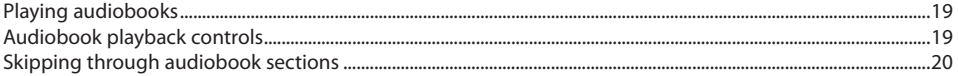

## **Voice Memo**

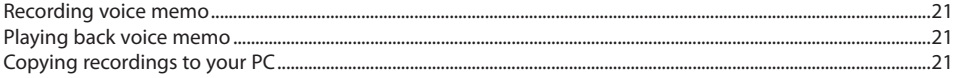

## **Favorites**

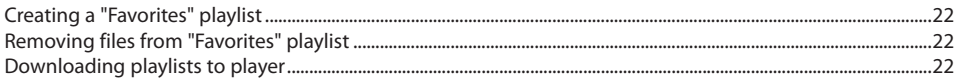

## **Settings**

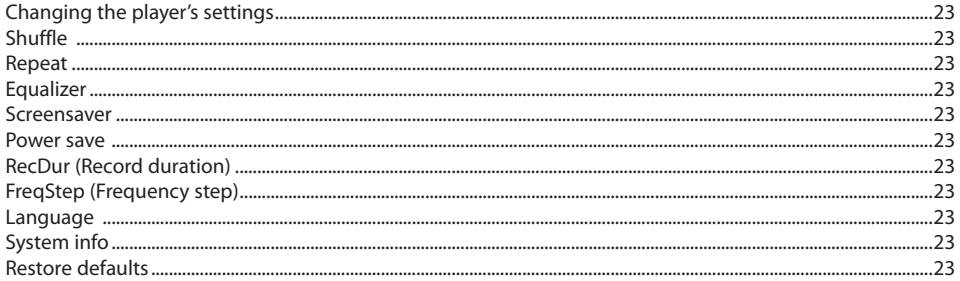

## **Additional information**

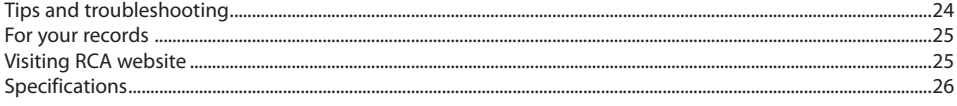

## **Warranty information**

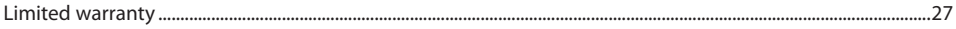

## End user license agreement

This is a copy of the EULA that you need to agree to in order to use this product.

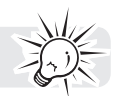

### End user license agreement

IMPORTANT: READ CAREFULLY BEFORE DOWNLOADING OR INSTALLING THIS SOFTWARE!

THIS END USER LICENSE AGREEMENT (THIS "EULA") IS A LEGAL AGREEMENT BETWEEN YOU AND AUDIOVOX CORPORATION AND, AS APPLICABLE, ANY AUDIOVOX SUBSIDIARY, AS DEFINED BELOW (COLLECTIVELY "AUDIOVOX"), FOR THE RCA BRANDED PORTABLE DIGITAL AUDIO/VIDEO DEVICE APPLICATION/DRIVER SOFTWARE PROGRAM WHICH MAY INCLUDE ASSOCIATED SOFTWARE COMPONENTS, SOFTWARE LICENSED BY AUDIOVOX FROM THIRD PARTIES ("LICENSORS") AND ASSOCIATED DOCUMENTATION, IF ANY (COLLECTIVELY, THE "PROGRAM"). THIS EULA CONTAINS IMPORTANT LEGAL LIMITATIONS, RESTRICTIONS AND DISCLAIMERS, AND ALSO SPECIFIES THE DURATION OF YOUR LICENSE.

BY INSTALLING THE PROGRAM OR CLICKING ON THE ACCEPTANCE BUTTON OF THE PROGRAM, COPYING OR OTHERWISE USING THE PROGRAM, YOU ACKNOWLEDGE AND AGREE THAT YOU HAVE READ THIS EULA, UNDERSTAND IT, AND AGREE TO BE BOUND BY ITS TERMS AND CONDITIONS. THIS PROGRAM IS PROTECTED BY COPYRIGHT LAWS AND INTERNATIONAL COPYRIGHT TREATIES, AS WELL AS OTHER INTELLECTUAL PROPERTY LAWS AND TREATIES. YOU MAY USE THE PROGRAM ONLY IN ACCORDANCE WITH THIS EULA, AND ANY SUCH USE IS HEREBY UNDERSTOOD TO BE CONDITIONAL UPON YOUR SPECIFIC AGREEMENT TO THE UNMODIFIED TERMS SET FORTH HEREIN. IF YOU DO NOT AGREE WITH ALL OF THE TERMS OF THIS EULA, CLICK ON THE REJECTION BUTTON AND/OR DO NOT INSTALL THE PROGRAM AND/OR DO NOT USE THE PROGRAM.

1. LICENSE

- (a) Under this EULA, you are granted a non-exclusive, non-sublicenseable, non-assignable and non-transferable (except as expressly set forth below) license (i) to use and install the Program on a single workstation, and (ii) to make one (1) copy of the Program into any machine-readable form for backup of the Program, provided the copy contains all of the original Program's proprietary notices.
- (b) You may transfer the Program and license to another party only as a part of the RCA branded Portable Digital Audio/Video Device ("A/V Device"), and only if the other party agrees to accept the terms and conditions of this EULA. If you transfer the Program, you must at the same time either transfer all copies to the same party or destroy any copies not transferred.
- (c) The terms of this EULA will govern any software upgrades or updates provided by AUDIOVOX that replace and/or supplement the original Program, unless such upgrade or update is accompanied by separate license terms and conditions in which case the terms of that separate license will govern. You acknowledge and agree that AUDIOVOX may automatically download upgrades or updates to the Program software to your computer in order to update, enhance, and/or further develop the Program.

#### 2. LICENSE RESTRICTIONS

- (a) Except for the licenses expressly granted to you in this EULA, no other licenses or rights are granted or implied.
- (b) You may not (i) make the Program available over a network where it could be used by multiple computers at the same time; (ii) modify, translate, reverse engineer, decompile, disassemble (except to the extent that this restriction is expressly prohibited by law), or create derivative works based upon the Program; (iii) copy the Program, except as expressly permitted herein; (iv) remove or alter any copyright notices on all copies of the Program; or (v) rent, lease or lend the Program. You agree that you shall only use the Program in a manner that complies with all applicable laws in the jurisdictions in which you use the Program, including, but not limited to, applicable restrictions concerning copyright and other intellectual property rights.
- (c) The Program may contain pre-release code that does not perform at the level of a final code release. In such case, the Program may not operate properly. Updated versions of the Program may be downloaded from www.rcaaudiovideo.com/downloads (d) AUDIOVOX is not obligated to provide support services for the Program.
- (e) The Program is provided with "RESTRICTED RIGHTS". Use, duplication, or disclosure by the U.S. Government is subject to restrictions as set forth in subparagraph (c)(1)(ii) of DFARS 252.227-7013, or FAR 52.227-19, or in FAR 52.227-14 Alt. III, as applicable.

#### 3. TERM AND TERMINATION

- (a) Your license is effective on the date you accept this EULA and remains in effect until this EULA is terminated by either party.
- (b) You may terminate this EULA and the associated license, without any notice or delay, by destroying or permanently erasing the Program and all copies thereof.
- (c) If you fail to comply with any of the terms of this EULA, in whole or part, your license will automatically terminate without notice from AUDIOVOX.
- (d) Upon termination of this EULA and your associated license, you shall cease all use of the Program and destroy or permanently erase the Program and all full or partial copies thereof.

#### 4. WARRANTY DISCLAIMER

THE PROGRAM IS PROVIDED "AS IS" WITHOUT WARRANTY OF ANY KIND, EITHER EXPRESSED OR IMPLIED, INCLUDING, BUT NOT LIMITED TO THE IMPLIED WARRANTIES OF MERCHANTABILITY, FITNESS FOR A PARTICULAR PURPOSE, TITLE OR NON-INFRINGEMENT. THE ENTIRE RISK AS TO THE QUALITY AND PERFORMANCE OF THE PROGRAM IS WITH YOU. SHOULD THE PROGRAM PROVE DEFECTIVE, YOU (AND NOT AUDIOVOX, ITS SUPPLIERS, OR ITS DEALERS) ASSUME THE ENTIRE COST FOR ALL NECESSARY REPAIR OR CORRECTION.

This exclusion of warranty may not be allowed under some applicable laws. As a result, the above exclusion may not apply to you, and you may have other rights depending on the law that applies to you.

#### 5. OWNERSHIP RIGHTS

All title and intellectual property rights, including but not limited to copyrights, in and to the Program and any copies thereof are owned by AUDIOVOX, its Licensors or its suppliers. All title and intellectual property rights in and to the content which may be accessed through use of the Program is the property of the respective content owner and may be protected by applicable copyright or other intellectual property laws and treaties. This license grants you no rights to use such content. All rights not expressly granted are reserved by AUDIOVOX or its Licensors.

#### 6. LIMITATION OF LIABILITY

- (a) TO THE MAXIMUM EXTENT PERMITTED BY APPLICABLE LAW, IN NO EVENT SHALL AUDIOVOX, OR ITS DEALERS BE LIABLE FOR ANY SPECIAL, INCIDENTAL, INDIRECT, OR CONSEQUENTIAL DAMAGES WHATSOEVER (INCLUDING, WITHOUT LIMITATION, DAMAGES FOR LOSS OF PROFITS, BUSINESS INTERRUPTION, CORRUPTION OF FILES, LOSS OF BUSINESS INFORMATION, OR ANY OTHER PECUNIARY LOSS) REGARDLESS OF CAUSE OR FORM OF ACTION, INCLUDING CONTRACT, TORT, OR NEGLIGENCE, ARISING OUT OF YOUR USE OF OR INABILITY TO USE THE PROGRAM, EVEN IF AUDIOVOX HAS BEEN ADVISED OF THE POSSIBILITY OF SUCH DAMAGES. BECAUSE SOME STATES AND JURISDICTIONS DO NOT ALLOW THE EXCLUSION OR LIMITATION OF LIABILITY OF CONSEQUENTIAL OR INCIDENTAL DAMAGES, THE ABOVE LIMITATION MAY NOT APPLY TO YOU.
- (b) YOU ASSUME RESPONSIBILITY FOR THE SELECTION OF THE APPROPRIATE PROGRAM TO ACHIEVE YOUR INTENDED RESULTS, AND FOR THE INSTALLATION, USE, AND RESULTS OBTAINED.

#### 7. WINDOWS MEDIA

The software embedded within your A/V Device (the "Device Firmware") contains software licensed from Microsoft that enables you to play Windows Media Audio (WMA) files ("WMA Software"). The WMA Software is licensed to you for use with your A/V Device under the following conditions. By installing and using this version of the Device Firmware, you are agreeing to these conditions. IF YOU DO NOT AGREE TO THE END USER CONDITIONS OF THIS SECTION 7, DO NOT INSTALL OR USE THIS VERSION OF THE DEVICE FIRMWARE.

The WMA Software is protected by copyright and other intellectual property laws. This protection also extends to documentation for the WMA Software, whether in written or electronic form.

GRANT OF LICENSE: The WMA Software is only licensed to you as follows: You may use this version of the Device Firmware containing the WMA Software only as such use relates to your A/V Device.

You may not reverse engineer, decompile, or disassemble the WMA Software, except and only to the extent that such activity is expressly permitted by applicable law.

You may transfer your right to use the Device Firmware only as part of a sale or transfer of your A/V Device, on the condition that the recipient agrees to the conditions set forth herein. If the version of the Device Firmware that you are transferring is an upgrade, you must also transfer all prior versions of the Device Firmware that you have which include the WMA Software. MICROSOFT IS NOT PROVIDING ANY WARRANTY OF ANY KIND TO YOU FOR THE WMA SOFTWARE, AND MICROSOFT MAKES NO

REPRESENTATION CONCERNING THE OPERABILITY OF THE WMA SOFTWARE.

The WMA Software is of U.S. origin. Any export of this version of the Device Firmware must comply with all applicable international and national laws, including the U.S. Export Administration Regulations, that apply to the WMA Software incorporated in the Device Firmware.

Content owners use Windows Media digital rights management technology ("WMDRM") to protect their intellectual property, including copyrights. This device uses WMDRM software to access WMDRM-protected content. If the WMDRM software fails to protect the content, content owners may ask Microsoft to revoke the software's ability to use WMDRM to play or copy protected content. Revocation does not affect unprotected content. When you download licenses for protected content, you agree that Microsoft may include a revocation list with the licenses. Content owners may require you to upgrade WMDRM to access their content. If you decline to accept an upgrade, you will not be able to access content that requires the upgrade.

#### 8. THIRD PARTY SOFTWARE

ANY THIRD PARTY SOFTWARE THAT MAY BE PROVIDED WITH THE PROGRAM IS INCLUDED FOR USE AT YOUR OPTION. IF YOU CHOOSE TO USE SUCH THIRD PARTY SOFTWARE, THEN SUCH USE SHALL BE GOVERNED BY SUCH THIRD PARTY'S LICENSE AGREEMENT, AN ELECTRONIC COPY OF WHICH WILL BE INSTALLED IN THE APPROPRIATE FOLDER ON YOUR COMPUTER UPON INSTALLATION OF THE SOFTWARE. AUDIOVOX IS NOT RESPONSIBLE FOR ANY THIRD PARTY'S SOFTWARE AND SHALL HAVE NO LIABILITY FOR YOUR USE OF THIRD PARTY SOFTWARE.

#### 9. GOVERNING LAW

If you acquired this A/V Device in the United States, this EULA shall be governed and construed in accordance with the laws of the State of Indiana, U.S.A. without regard to its conflict of laws principles. If you acquired this A/V Device outside the United States or the European Union, then local law may apply.

#### 10. GENERAL TERMS

This EULA can only be modified by a written agreement signed by you and AUDIOVOX, and changes from the terms and conditions of this EULA made in any other manner will be of no effect. If any portion of this EULA shall be held invalid, illegal, or unenforceable, the validity, legality, and enforceability of the remainder of the Agreement shall not in any way be affected or impaired thereby. This

# Before you begin

#### **Dear RCA Customer,**

Thank you for purchasing the Player. This product will play mp3 and Windows Media™ audio (WMA) content as well as Digital Rights Management (WMDRM-9) protected music files.

RCA easyRip™ Media Software, installed automatically when you connected this player to your PC, lets you import music files from CDs and other sources, organize your music library, and transfer unprotected MP3 and WMA files to and from this player.

### Copyright warning

This player is for your personal use only. Unauthorized recording or duplication of copyrighted material may infringe upon the rights of third parties and may be contrary to copyright laws.

### Back up your data

As with any portable player, you must back up the drive regularly. The manufacturer is not responsible for lost data.

### Unpacking your player

All of the items listed below should have been packed in the box with your player.

- RCA player (contains music management software installer and user manual)
- Quick Start Guide
- **Earphones**
- USB cable

### Computer system requirements

- Pentium III 500MHz or higher recommended
- Windows® XP (service pack 1 or higher) or Windows Vista™ or Windows® 7
- Internet access
- Windows Media Player 10 or higher
- 250MB or more free hard disk space for the software
- 128MB RAM (256MB recommended)
- CD drive capable of digital audio extraction
- USB port (2.0 recommended)
- Sound card

Windows, Windows Media, and Windows Vista are trademarks or registered trademarks of Microsoft Corporation in the United States and other countries.

## Connecting to the computer

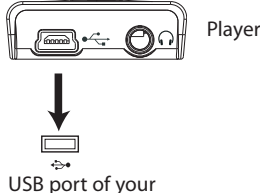

computer

- Connect the player to your PC as shown.
- The player will turn on automatically and display "USB connected" on the display. The player will appear as a drive letter on your computer, a Mass Storage Class (MSC) device, and behave as a detachable drive for file transfer in one or both directions.
- The RCA easyRipTM Media Software installer is stored in the player, go to **MyComputer** in the Start menu, find and open the drive letter associated with the player (i.e. LYRA) and then double-click the **rcaeasyrip** setup file to launch the installer.
- The software installer can be deleted from the player after installation to free up more storage spaces.
	- It might take several seconds for the player to be detected. Click **Refresh** in My Computer or Windows Explorer to make sure the player has been detected.

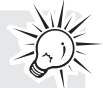

- The player is capable of transferring files at USB 2.0. If USB 2.0 port is available on your computer, use it to connect to your player. The player is still backward compatible with the older USB 1.1 ports. However, you will not be able to take full advantage of the potential speed increase.
- **IMPORTANT:** Don't disconnect the USB cable to the PC or the player during the software installation.

## Charging the player

The player charges automatically every time you connect it to your computer. To fully charge the player, make sure your computer is on and the device is connected for at least 3 hours. Refer to the battery level icon on the display to check the battery level. Recharge the player when the icon is empty.

<sup>\*</sup> The latest software can be downloaded from www.rcaaudiovideo.com.

# Managing files on your RCA Player

Before you begin using your RCA Player, you'll want to copy your music to the player. You can use any of the following methods to transfer content:

- RCA easyRip
- Drag and drop files in Windows Explorer
- Software provided by online music stores

## Using RCA easyRip

**The RCA easyRip software was installed automatically the first time you connected this player to your PC.**

#### **easyRip lets you:**

- Import music from CDs
- Organize your music library on your PC
- Create playlists
- Copy files from your library to the player
- Copy files from the player to your library
- Delete files from the player

#### **To start easyRip (using either method below):**

- Click on the RCA system tray icon and select **RCA easyRip** from the menu.
- Double-click the easyRip icon on your PC's desktop. The easyRip dock appears at the side of your screen.

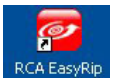

**Help** – For detailed explanation on using easyRip, click the Help widget on the module dock.

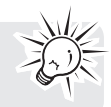

## Using Windows Explorer

### **To copy files in Windows Vista or Windows® 7 or Windows XP:**

- 1. Open the player in Windows Explorer.
- 2. Drag and drop music files onto the drive letter associated with the player.

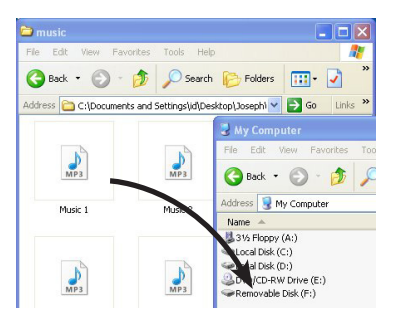

## Deleting files from the player

For any files you have transferred to the player, you may delete them while you have connected the player with your computer.

- 1. Open the player in Windows Explorer and then navigate to the folder containing the files.
- 2. Select the files you want to remove and then press the Delete key on the keyboard of your PC.

# Disconnecting the player from the PC

### **Windows will show the player as a removable disk:**

- 1. In the Windows system tray, click the **Safely Remove Hardware** icon **S** and then select the device with the appropriate drive letters from the list of devices.
- 2. When the **Safe to remove hardware** message appears, unplug the player from the PC.

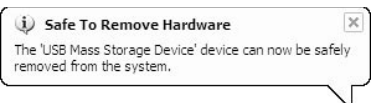

Do not disconnect the USB connection during file download. Doing so may corrupt system files or the files being downloaded.

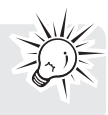

# General controls

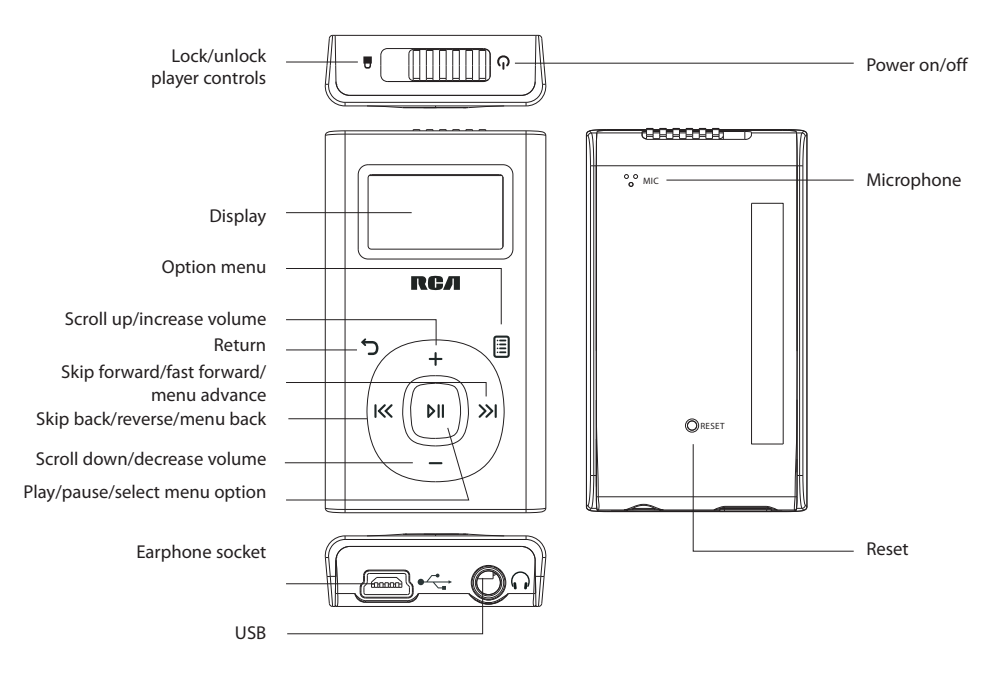

### Turning the player on and off

To turn the player on, slide  $\Delta/\Delta$  to the right. Slide  $\Delta$  to the right again to turn the player off.

### Locking the player controls

To lock the player controls to prevent them from being activated accidentally, slide  $\phi/\phi$  to the left. To unlock, slide  $\Phi/\Phi$  to the middle position. When the controls are locked, the message "Keys Locked" appears on the display.

### Resetting the player

If the player stops operating properly, you can reset it by pressing the **RESET** button on the back of the player with a non-metal pointed object (e.g. toothpick).

# Using the menus

## Menu types

The player has two types of menu:

#### **Player menu**

The player menu appears when you turn on the player or if you press and hold  $\sigma$  while listening to the player. It lets you:

- Select music and audiobook files
- Listen to the radio
- Record and play back voice memos
- Change the player's settings

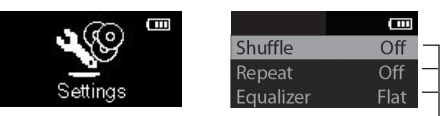

Menu title **Menu** items

#### **Option menu**

The option menu appears if you press  $\Box$  at the playback (Now playing) screen while listening to the player. It provides different options depending on what you are listening to when you press  $\Xi$ .

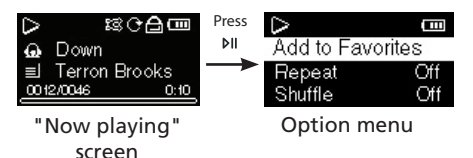

## Menu navigation

When a menu is displayed:

- Press **+** and **–** to scroll up and down the list of menu items.
- Press » or  $\mathfrak{p}_1$  to go to the next menu level. Press  $\kappa$  to return to the previous menu level.

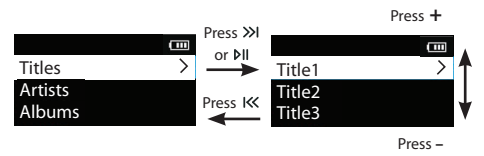

If the highlighted item is playable (for example, an audio file), press  $\rho$  or  $\rho$  to start playback.

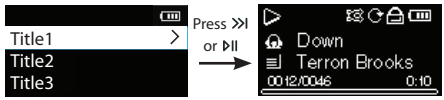

• If the highlighted item indicates the current setting (for example, the repeat mode setting), press  $\rho$  to change the setting.

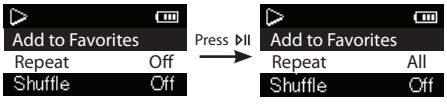

### The Home menu

The top-level or "Home" menu is always displayed when you press and hold  $\mathcal{C}$ . The menu options are:

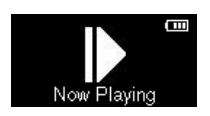

**Now Playing** Available only during playback. Press  $\gg$  or  $\rho$  to return to the currently playing file.

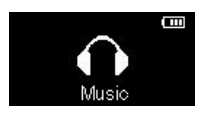

### **Music**

Press » or  $\mathfrak{p}_1$  to enter the Music menu and choose an artist, album, genre or individual title.

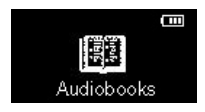

#### **Audiobooks**

Press » or  $\mathfrak{p}_\mathsf{II}$  to enter the Audiobook menu and choose a particular audiobook for listening.

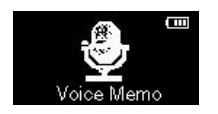

#### **Voice memo**

Press » or  $\mathfrak v$  to enter the Voice memo menu and choose to either start recording or play recordings of previous voice memo.

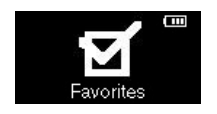

#### **Favorites**

As you listen to music, you can add individual titles to a "favorites" playlist. Press >> or PII to enter the Favorites menu and choose a particular title or edit the playlist.

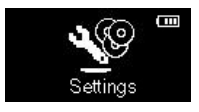

#### **Settings**

Press » or  $\mathfrak{p}_1$  to enter the Settings menu, which lets you:

- Choose the shuffle playback mode
- Choose a repeat playback mode
- Choose an equalizer setting
- Choose the screensaver setting
- Choose the power saving setting
- Choose a record duration setting
- Change the language of the player's menus
- Display the firmware version, space available and total space
- Reset the player's settings to the factory defaults

# Music

## Playing music files

The player sorts your music files by artist, album, track name (title) and genre.

1. Press and hold to display the Home menu, then press **+** or **–** to select **Music**.

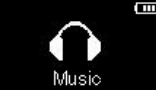

- 2. Press » or  $\mathsf{M}$  to enter the Music menu.
- 3. Use + or and  $\kappa$  or  $\gg$  to navigate through the menus and select the desired item, then press  $\gg$  or  $\delta$  to start listening.

## Music playback controls

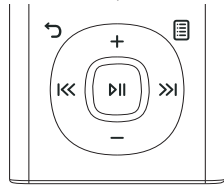

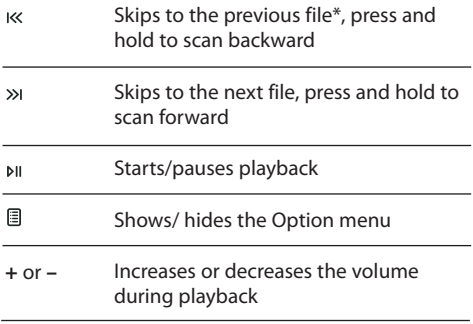

\* Press within the beginning 4 seconds of the current music file to skip to previous file. Otherwise, you will return to the beginning of the current file.

#### **Option menu (music playback)**

Press 国 at the playback (Now playing) screen to show the Option menu. Press + or – to highlight an option and then press  $\rho$  to confirm the selection or change the setting.

The following options are available:

- **Add to Favorites** to add the current file in the Favorites playlist (read page 22). If the file is already in the playlist, this option changes to **Remove from Favorites** to remove the current file from the playlist
- **Repeat** press  $PI$  repeatedly to select repeat current  $Q$  or all files  $Q$  (corresponding icon shows on the display)
- **Shuffle** to play randomly when shuffle is activated.
- **Equalizer** to select an equalizer mode. Options available: Flat, Bass, Pop, Rock and Jazz.
- **Delete** to remove current file from the player.

#### **Option menu (navigating music files)**

Press when navigating through music files to show the Option menu. Press **+** or **–** to highlight an option and then press  $\triangleright$  to confirm the selection or change the setting.

The following options are available:

- **Now Playing** return to the Now Playing screen during playback
- **Delete**  to delete the selected song

# Audiobooks

## Playing audiobooks

Audiobook playback is similar to music playback.

1. Press and hold to display the Home menu, then press **+** or **–** to select **Audiobooks**.

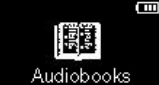

- 2. Press » or  $\rho$  to enter the Audiobooks menu.
- 3. Use + or and  $\kappa$  or  $\gg$  to navigate through the menus and select the desired item, then press  $\gg$  or  $\bowtie$  to start listening.

## Audiobook playback controls

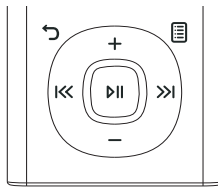

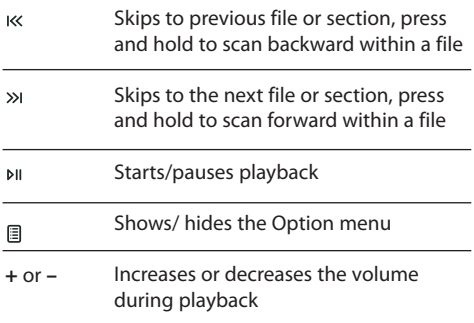

#### **Option menu (Audiobook playback)**

Press at the playback (Now playing) screen to show the Option menu. Press **+** or **–** to highlight an option and then press  $M$  to confirm the selection or change the setting.

The following options are available:

- • **Skip** to select skip by section or by file. (Refer to below section for details)
- **Delete** to remove current file from the player.

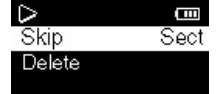

## Skipping through audiobook sections

If the currently playing audiobook contains sections, you can choose to skip forward and back between sections when you press  $\kappa$  or  $\gg$  , instead of skipping between files.

#### **To choose section-by-section skipping:**

- 1. Press  $M$  to pause playback and display the Option menu.
- 2. Press + or to select **Skip**, then press  $\triangleright$  to switch to Section.

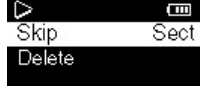

3. Press  $\bigcirc$  or *i* to resume playback.

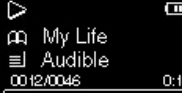

• The player returns to file-by-file skipping automatically when you play another file or turn the player off.

## Voice Memo

### Recording voice memo

You can record voice and play back recordings as well as copy the recordings (WAV files) to your PC.

#### **To record voice:**

- 1. Press and hold  $\bigcirc$  to display the Home menu.
- 2. Press **+** or **–** to select **Voice Memo** and press » or  $\triangleright$  to enter the voice memo menu.

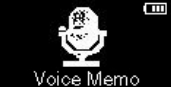

- 3. Press + or to select **Start Recording** and press >> or  $\triangleright$  to start recording.
- Press  $\triangleright$  to pause or resume recording.
- The microphone is located at the back of the player.
- 4. Press 国 to display the Option menu. Press  $\mathbf{v}_i$  to select **Stop Recording**.
- The player names each recording VRecXXX.wav where XXX is a unique number.

#### **To record for a specific duration:**

Refer to RecDur on page 23.

#### Playing back voice memo

#### **To play back a recording:**

- 1. Press and hold  $\exists$  to display the Home menu.
- 2. Press + or to select **Voice Memo** and press  $\gg$  or  $\bowtie$  to enter the voice memo menu.
- 3. Press + or to select **Playback** and press  $\gg$  or  $\text{M}$  to see the list of recordings.
- 4. Press + or to select a recording and press » or  $\mathsf{M}$  to start playback.

### Copying recordings to your PC

Recordings are stored as WAV files in the "Recordings\VoiceRecord" folder on the player

#### **To copy recordings to the PC:**

- 1. Plug the player into the PC.
- 2. Open the player's Record folder.
- 3. Select the files you want to copy and drag and drop them onto a folder on the PC.
- Almost all audio applications can play WAV files.

## Favorites

## Creating a "Favorites" playlist

You can create a playlist of your favorite music by adding new files to the playlist as you listen to them. This function is not available for other media formats such as audiobooks and recordings.

#### **To add the currently playing music file in the playlist:**

- 1. Press ll to display the Option menu.
- 2. Press + or to highlight **Add to Favorites** and then press  $\triangleright$  .

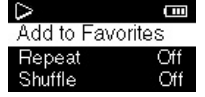

• Repeat the above steps for adding more music files.

#### **To listen to the Favorites playlist:**

- 1. Press and hold  $\bigcirc$  to display the Home menu.
- 2. Press + or to select **Favorites** and press  $\gg$  or  $\bowtie$  to enter.

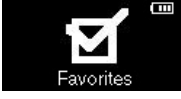

3. To play back a particular file, press  $\gg$  or  $\bowtie$  to list the files. Press + or - to select the desired file and press  $\gg$  or  $\triangleright$   $\parallel$ .

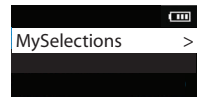

#### Removing files from "Favorites" playlist **To remove a music file from the playlist:**

- 1. Press ll to display the Option menu.
- 2. Press + or to highlight **Clear from Favorites** and press  $\triangleright$ II.

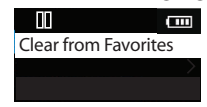

3. Press  $\gg$  to highlight **Yes** and then press  $\bowtie$  to remove the file from the playlist.

#### Downloading playlists to player

You can also download playlists of your favorite music created on the RCA easyRip software. Please refer to the Help section of the easyRip software for details on creating playlists and downloading the created playlists to the player.

## **Settings**

## Changing the player's settings

**To change the player settings:**

- 1. Press and hold  $\bigcirc$  to display the Home menu.
- 2. Press + or to select **Settings** and press >> or  $\triangleright$  to enter the settings menu.

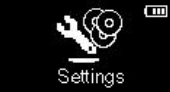

3. Press + or - to select a setting and then press  $\triangleright$  to change it.

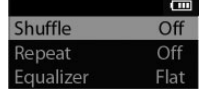

## **Shuffle**

- Press bu repeatedly to select shuffle on or off. Music files (mp3/wma/wav) will be played randomly when shuffle is activated.
- The shuffle icon ( $\mathbb{E}$ ) shows on display when shuffle is on.

### Repeat

• Press  $Pi$  repeatedly to select repeat current  $\mathbf{G}$  or all files  $\mathbf{G}$  (corresponding icon shows on the display).

### Equalizer

• Press bu repeatedly to choose an equalizer setting (Flat, Bass, Pop, Rock and Jazz).

### Screensaver

• To choose the duration (10, 20, 30 seconds or 1 minute) before the screensaver activates.

### PowerSave

• To set the time interval (Off, 1, 2, 5 or 10 minute) before the player turns off if no key is pressed.

## RecDur (Record duration)

• To change the duration (Max, 5 minutes, 30 minutes, 1 hour) for voice recording.

### Language

• To change the language of the player menus.

### System Info

• To show the amount of free space available and the firmware version.

### Restore defaults

• To reset all menus to factory defaults.

# Additional information

## Tips and troubleshooting

### **Cannot delete files on the player.**

- For any files you have transferred to the player, you may delete them while you have connected the player with your computer. Highlight the unwanted file in the player's file directory on your computer and press the delete key on your computer to delete the file. Subscribed files are best to be removed through Windows Media Player.
- For deleting files from the player, refer to Option menu from page 17-22 for details.

#### **Player repeats same tracks or all tracks.**

Repeat play is turned on. Press 国 during playback to show the Option menu and select Repeat Off. You can also press to return to Home menu. Then press **+** or **–** to select **Settings** and press to enter the settings menu to select Repeat Off.

#### **Audio distorted at high volume.**

- Change the Equalizer mode to Flat.
- Turn down the volume.

#### **The audio tracks on my player keep skipping or popping.**

- You'll need to re-record the audio track make sure you close all other applications on your PC when you record.
- Try recording with Error Correction setting turned on.

#### **Player turns itself off.**

• Your player turns itself off if you leave it in pause mode or navigation mode for the duration specified in PowerSave setting.

#### **The player cannot be turned on**.

- Battery is empty, please recharge.
- Reset the player by pressing the **RESET** button on the back of the player with a non-metal pointed object (e.g. toothpick).
- If the player still cannot be turned on after resetting, perform a firmware upgrade to restore it.
- Please go to www.rcaaudiovideo.com for more details.

#### **Player does not respond to key presses.**

- Ensure the keys lock is not activated.
- If your player stops responding to key presses, you can reset it by pressing the **RESET** button on the back of the player with a non-metal pointed object (e.g. toothpick). Most of your settings will be preserved; only the settings that you have changed after your last power off will be lost.
- This player may temporarily cease to function if subjected to electrostatic disturbance. To resume normal operation, it may be necessary to reset it by pressing the **RESET** button on the back of the player with a non-metal pointed object (e.g. toothpick).
- Make sure the Lock function is not activated.

#### **Player cannot play WMA songs.**

• Secure music download files must be transferred to your player through the Windows Media Player or the application recommended by your online music download service (Note: Services and applications must be Windows Media audio-compliant and support Digital Rights Management.) (Apple iTunes music content is not supported).

#### **Player cannot play AAC songs.**

• Visit www.rcaaudiovideo.com to download the latest firmware for the player to support the playback of AAC songs.

#### **The player takes a long time to read files in a folder.**

• File reading may take longer if too many files are put in a single folder. Re-organize your files into a number of folders.

#### **Song information is not showing correctly.**

• Song information may not match your current player's language setting. Change the language setting.

#### **The player reports that it is full.**

• You have filled the capacity of the internal memory of the player.

#### **Cannot playback tracks on the player.**

- Make sure audio tracks are encoded in the mp3 or Windows Media formats at supported bitrates.
- Bitrates support by the player: mp3 – 32 to 320 kbps wma – 48 to 192 kbps
- WMA files may be DRM protected and you don't have the proper rights (license) to play the files.
- Check the website and/or application help system of the music download service provider from where the content was purchased from for license acquisition details. For more information on how license acquisition works, go to www.microsoft.com/windowsmedia/drm.

#### **Cannot play Audible files.**

• Make sure the file format is correct. The player supports Format 4 and AAX Audible files.

#### **Voice recording stops automatically after 5 hours.**

• Maximum duration for each recording is 5 hours. Start a new recording after the maximum duration has reached.

#### For your records

Keep your sales receipt for proof of purchase to obtain warranty parts and service. In the event that service should be required, you may need both the model number and the serial number. In the space below, record the date and place of purchase, and the serial number: Model No.

Date of Purchase Place of Purchase Serial No.

## Visiting RCA website

#### Please visit **www.rcaaudiovideo.com** for:

- Product registration
- Latest software and firmware
- Latest RCA easyRip software
- User manual
- Frequently asked questions (FAQ)
- Customer service and technical support information

## Specifications

**Technical specification**

Product: Digital Audio Player Brand: RCA Model: M2104 , M2202, M2204, M2208, M2204RD, M2204BL and M2204PL

#### **Hardware**

- Dimensions: 58 mm H, 33.4 mm W, 11 mm D
- Unit Weight: 20 g
- Stereo Headphones jack
- USB Connection Jack

#### **USB Drive**

- External USB Drive: When connected to a computer via USB, the player is capable of storing any file type allowing the user a fast, convenient method of storing, retrieving, and transferring files. This includes word processing files, presentations, spreadsheets and any other computer files.
- Capacity: 2GB (M2202), 4GB (M2104, M2204, M2204RD, M2204BL and M2204PL), 8GB (M2208)

#### **Software**

• Includes the player applications and media management software.

# Warranty information

#### Limited warranty **12 Month Limited Warranty Applies to RCA Audio/Video Products**

AUDIOVOX ELECTRONICS CORP. (the Company) warrants to the original retail purchaser of this product that should this product or any part thereof, under normal use and conditions, be proven defective in material or workmanship within 12 months from the date of original purchase, such defect(s) will be repaired or replaced with reconditioned product (at the Company's option) without charge for parts and repair labor.

To obtain repair or replacement within the terms of this Warranty, the product is to be delivered with proof of warranty coverage (e.g. dated bill of sale), specification of defect(s), transportation prepaid, to the Company at the address shown below.

This Warranty does not extend to the elimination of externally generated static or noise, to correction of antenna problems, loss/interruptions of broadcast or internet service, to costs incurred for installation, removal or reinstallation of product, to corruptions caused by computer viruses, spyware or other malware, to loss of media, files, data or content, or to damage to tapes, discs, removable memory devices or cards, speakers, accessories, computers, computer peripherals, other media players, home networks or vehicle electrical systems.

This Warranty does not apply to any product or part thereof which, in the opinion of the Company, has suffered or been damaged through alteration, improper installation, mishandling, misuse, neglect, accident, or by removal or defacement of the factory serial number/bar code label(s). THE EXTENT OF THE COMPANY'S LIABILITY UNDER THIS WARRANTY IS LIMITED TO THE REPAIR OR REPLACEMENT PROVIDED ABOVE AND, IN NO EVENT, SHALL THE COMPANY'S LIABILITY EXCEED THE PURCHASE PRICE PAID BY PURCHASER FOR THE PRODUCT.

This Warranty is in lieu of all other express warranties or liabilities. ANY IMPLIED WARRANTIES, INCLUDING ANY IMPLIED WARRANTY OF MERCHANTABILITY, SHALL BE LIMITED TO THE DURATION OF THIS WRITTEN WARRANTY. ANY ACTION FOR BREACH OF ANY WARRANTY HEREUNDER INCLUDING ANY IMPLIED WARRANTY OF MERCHANTABILITY MUST BE BROUGHT WITHIN A PERIOD OF 24 MONTHS FROM DATE OF ORIGINAL PURCHASE. IN NO CASE SHALL THE COMPANY BE LIABLE FOR ANY CONSEQUENTIAL OR INCIDENTAL DAMAGES FOR BREACH OF THIS OR ANY OTHER WARRANTY. No person or representative is authorized to assume for the Company any liability other than expressed herein in connection with the sale of this product.

Some states do not allow limitations on how long an implied warranty lasts or the exclusion or limitation of incidental or consequential damage so the above limitations or exclusions may not apply to you. This Warranty gives you specific legal rights and you may also have other rights which vary from state to state.

#### **How to make a warranty claim:**

• If your product is capable of storing content (such as an mp3 player, digital voice recorder, etc), it is recommended to make periodic backup copies of content stored on the product. If applicable, before shipping a product, make a back up copy of content or data stored on the device. Also, it is advisable to remove any personal content which you would not want exposed to others. IT IS LIKELY THAT CONTENTS AND DATA ON THE DEVICE WILL BE LOST DURING SERVICE AND REFORMATTING. AUDIOVOX ACCEPTS NO LIABILITY FOR LOST CONTENT OR DATA, OR FOR THE SECURITY OF ANY PERSONAL CONTENT OR DATA ON THE RETURNED DEVICE. Product will be returned with factory default settings, and without any preloaded content which may have been installed in the originally purchased products. Consumer will be responsible for reloading data and content. Consumer will be responsible to restore any personal

preference settings.

- Properly pack your unit. Include any remotes, memory cards, cables, etc. which were originally provided with the product. However DO NOT return any removable batteries, even if batteries were included with the original purchase. We recommend using the original carton and packing materials.
- Include evidence of purchase date such as the bill of sale. Also print your name and address and a description of the defect. Send via standard UPS or its equivalent to:

 **Audiovox Electronics Corp. Attn: Service Department. 150 Marcus Blvd. Hauppauge N.Y. 11788** 1-800-878-5779

- Insure your shipment for loss or damage. Audiovox accepts no liability in case of damage or loss en route to Audiovox.
- Pay any charges billed to you by the Exchange Center for service not covered by the warranty.
- A new or refurbished unit will be shipped to you freight prepaid.

#### **What we will do:**

Provide you with a new, or at our option, a refurbished unit. The exchange unit is under warranty for the remainder of the original product's warranty period.

#### **For Canada Customers, please ship to:**

Audiovox Return Centre c/o Genco 6685 Kennedy Road, Unit#3, Door 16, Mississuaga, Ontario L5T 3A5

Illustrations contained within this publication are for representation only and subject to change.

The descriptions and characteristics given in this document are given as a general indication and not as a guarantee. In order to provide the highest quality product possible, we reserve the right to make any improvement or modification without prior notice.

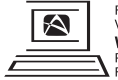

For Customer Service Visit Our Website At www.rcaaudiovideo.com **Product Information, Photos,**<br>FAQ's, Owner's Manuals

Audiovox Electronics Corp. 150 Marcus Blvd., Hauppauge, NY 11788

© 2010 Audiovox Electronics Corp. Trademark(s) ® Registered

v4.0 (1.0.4.0)

Download from Www.Somanuals.com. All Manuals Search And Download.

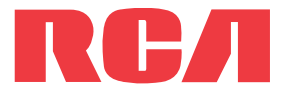

**manual** de usuario

Serie M21 Serie M22

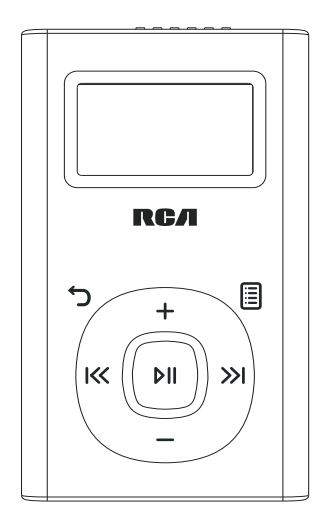

Es importante leer este manual antes de usar por vez primera su equipo.

Download from Www.Somanuals.com. All Manuals Search And Download.

# **IMPORTANTE INSTRUCCIONES DE SEGRUIDAD**

## **FAVOR DE GUARDAR ESTO PARA UNA REFERENCIA FUTURA**

Alguna de la siguiente información quizá no se aplique a su producto en particular. Sin embargo, como con cualquier producto electrónico, se deben tomar precauciones durante su manejo y uso.

- Lea estas instrucciones.
- Conserve estas instrucciones.
- Tome en cuenta todas las advertencias.
- Siga todas las instrucciones.
- No use este aparato cerca del agua.
- Limpie solamente con un paño seco.
- No bloquee ninguna de las aperturas de ventilación. Instale de acuerdo con las instrucciones del fabricante.
- No instale cerca de fuentes de calor tales como radiadores, registros de calor, estufas, u otros aparatos (incluyendo amplificadores) que produzcan calor.
- No elimine el propósito de seguridad de la clavija polarizada o del tipo a tierra. Una clavija polarizada tiene dos cuchillas, una más ancha que la otra. Una clavija del tipo a tierra tiene dos cuchillas y una tercera punta para conexión a tierra. La cuchilla ancha o la tercera punta son suministradas para su seguridad. Si la clavija suministrada no se adapta dentro de su toma de corriente, consulte a un electricista para que reemplace la toma de corriente obsoleta.
- Proteja el cable de corriente de pisotones o machucones particularmente en las clavijas, receptáculos de conveniencia, y en punto donde salen del aparato.
- Use solamente accesorios/aditamentos especificados por el fabricante.
- Use solamente con el carro, soporte, trípode, consola, o mesa especificados por el fabricante, o vendidos con el aparato. Cuando se utiliza un carro, tenga precaución al mover la combinación de carro/aparato para evitar lesión ocasionada por volcadura.
- Desconecte este aparato durante tormentas eléctricas o cuando no sea utilizado por largos períodos de tiempo.
- Refiera todo el servicio a personal de servicio calificado. El servicio es requerido cuando el aparato ha sido dañado de alguna forma, tal como daño a la clavija o al cable de corriente, cuando se ha derramado líquido o han caído objetos dentro del aparato, el aparato ha sido expuesto a lluvia o humedad, no funciona normalmente, o ha sido tirado.

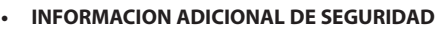

- La clavija principal es usada como el dispositivo de desconexión, deberá permanecer operable y no deberá ser obstruida durante el uso. Para ser completamente desconectada del aparato desde la fuente de poder, la clavija principal del aparato deberá ser desconectada completamente desde la toma de suministro de corriente.
- El adaptador CA/CD suministrado con este producto está diseñado para estar orientado correctamente en una posición de montaje vertical o en el piso.
- No use cargadores o adaptadores de corriente no autorizados. Utilice solamente los cargadores que vinieron con su producto o que estén listados en la guía del usuario.
- El aparato no debe quedar expuesto a goteos o salpicaduras de líquidos, y, por lo tanto, no se deben colocar sobre el aparato objetos que contengan líquidos, como por ejemplo vasos.
- Siempre deje suficiente espacio para ventilación alreadedor del producto. No ponga el producto en la cama, alfombra, librero o gabinete que pueda obstruir la corriente de aire a través de apeturas de ventilación.
- No pongan velas, cigarillos o cigarros encendidos encima de producto.
- Conecte sólo en receptáculos de corriente alterna como esta indicado en el producto.
- Tome precauciones para evitar que caigan objetos dentro del producto.
- Carros y Estantes–El artefacto deberá ser usado sólo con carros y estantes que hayan sido recomendados por el fabricante.
- La información de señalamiento está ubicada en la parte inferior del aparato.
- La señal de precaución está ubicada en la parte inferior del aparato.

Advertencia sobre el Carro Portátil

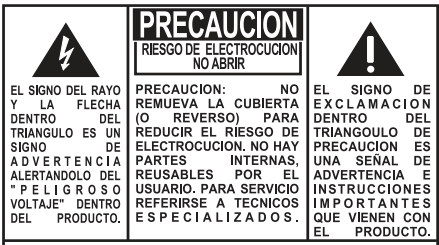

VER SEÑALIZACION EN EL FONDO/ REVES DEL PRODUCTO

#### ADVERTENCIA: para prevenir **FUEGO O SHOCK ELÉCTRICO, NO EXPONGA EL** PRODUCTO A LI UVIA O HUMEDAD

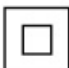

Este es un aparato CLASE II con doble aislamiento, y no se suministra elemento a tierra para protección.

## Información importante sobre la batería

Advertencia: su producto contiene una materia y un sistema de carga que están diseñados para trabajar a temperaturas que no excedan de 50°C (122°F). Dejar este producto en un automóvil cerrado o en la cajuela de un automóvil donde las temperaturas puedan exceder de 50°C puede resultar en daño permanente a la batería, fuego o explosión. Por favor retire su producto del automóvil al salir, no coloque el producto en la cajuela de su automóvil, y no deje su producto en alguna ubicación donde la temperatura pueda exceder de 50°C o quede expuesto a la luz directa del sol.

## Medio ambiente

Ayude a cuidar el medio ambiente. Le recomendamos que deseche las baterías gastadas en los contenedores especialmente diseñados para ello.

## Precauciones para la unidad

- No utilice la unidad inmediatamente después de llevarla de un lugar frío a un lugar caliente puesto que podría producirse algún problema de condensación.
- Ne rangez pas l'appareil près du feu, dans un endroit très chaud ou au soleil. L'exposition au soleil ou à une chaleur intense (p. ex. : à l'intérieur d'une voiture stationnée) peut causer des dommages ou un mauvais fonctionnement.
- No lo exponga a la lluvia o a la humedad.
- Limpie la unidad con un paño blando o con una gamuza húmeda. No utilice nunca disolventes.
- La unidad deberá ser utilizada por personal cualificado únicamente.

## Seguridad de Audífonos

Para usar el audífono con seguridad, por favor tome en cuenta lo siguiente:

- No utilice su nuevo audífono a un alto volumen. Los expertos en el oído aconsejan contra la reproducción extendida continua.
- Si usted experimenta zumbido en sus oídos, baje el volumen o deje de utilizar el audífono.
- No use audífonos mientras conduce un vehículo motorizado o monta en bicicleta. Puede causar un riesgo de tráfico y es ilegal en muchas áreas.
- Aún si su audífono es del tipo para uso al aire libre diseñado para permitirle escuchar sonidos exteriores, no suba el volumen tan alto que sea imposible escuchar sonidos a su alrededor.

# Información FCC

## Información FCC

Se probó este equipo y podemos afirmar que cumple con las restricciones establecidas para un dispositivo digital Clase B, de acuerdo con la Sección 15 de la Reglamentación de FCC. Estas restricciones fueron designadas para brindar una protección razonable frente a la interferencia perjudicial en una instalación residencial. Este equipo genera, usa y puede irradiar energía de radiofrecuencia y, si no está instalado o no se lo utiliza de acuerdo con las instrucciones, puede ocasionar interferencias perjudiciales para las comunicaciones de radio.

Sin embargo, no existe ninguna garantía de que no se vaya a producir una interferencia en una instalación particular. Si este equipo produce una interferencia perjudicial con la recepción de la radio o la televisión, lo cual podría determinarse apagando y encendiendo el equipo, se le pide al usuario que intente corregir la interferencia siguiendo una o varias de las siguientes medidas.

- Reoriente o reubique la antena receptora
- Aumente la separación entre el equipo y el receptor
- Conecte el equipo a un toma corriente diferente al que conecta el receptor
- Consulte al distribuidor o a un técnico especializado en radio / TV para solicitar ayuda

De conformidad con los requerimientos FCC, cambios o modificaciones no aprobados expresamente por el fabricante podrían invalidar la autoridad del usuario para operar este producto.

Fabricante / Parte responsable Audiovox Electronics Corp. 150 Marcus Blvd., Hauppauge, NY 11788

#### 1-317-810-4880

(Por favor tome nota que este número de teléfono es sólo para asuntos regulatorios. En este número no hay disponibilidad de soporte de producto o técnico.)

#### **Visite www.arinfi niteradio.com para soporte de técnico**

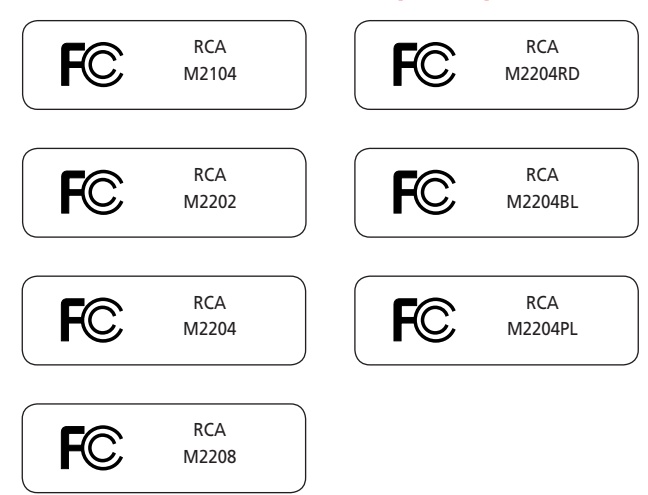

# Contents

## Información de seguridad

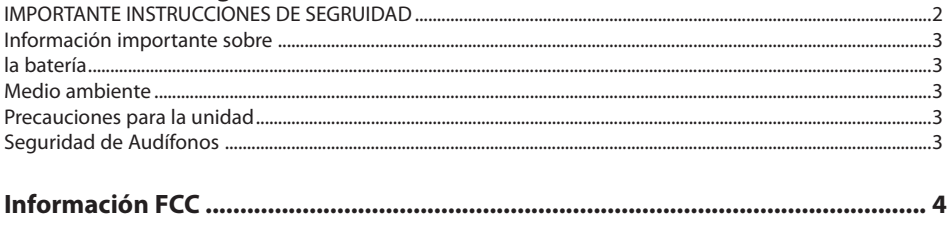

## 

### Antes de comenzar

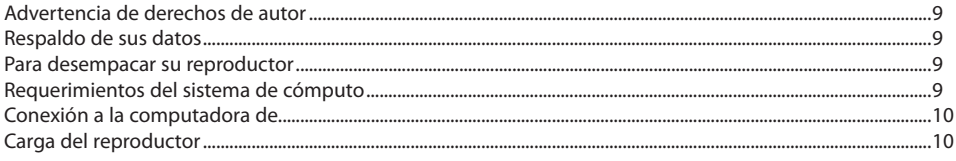

## Gestión de archivos en su Reproductor RCA

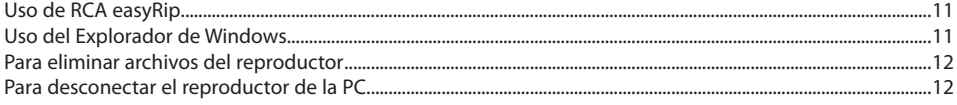

## **Controles generales**

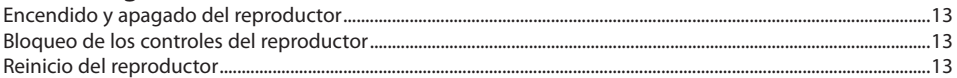

## Uso de los menús

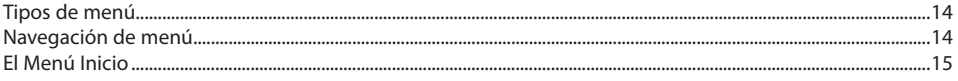

## **Música**

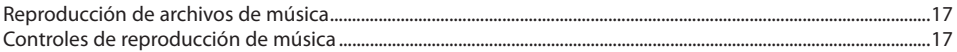

## **Audiolibros**

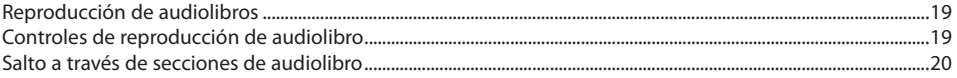

## Memo de Voz

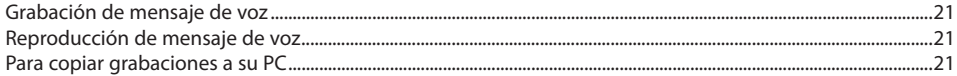

## **Favoritos**

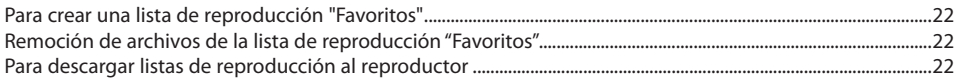

## **Configuraciones**

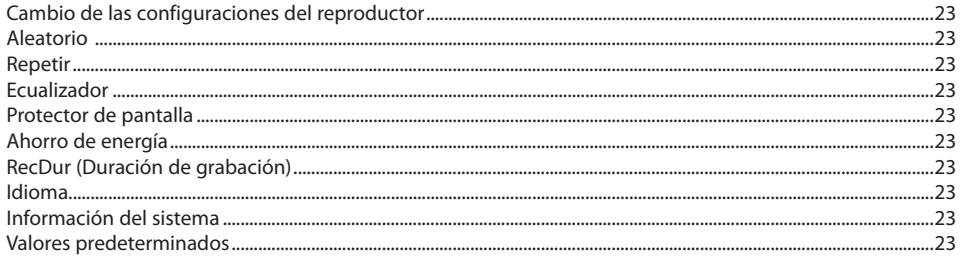

## Información adicional

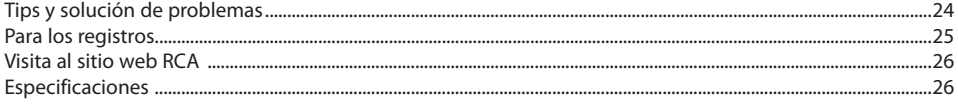

## Garantía limitada

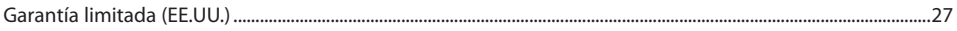

## Contrato de licencia de usuario final

Esta es una copia del ALUF que usted necesita aceptar para usar este producto.

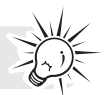

## Contrato de licencia de usuario final

IMPORTANTE: LEA DETENIDAMENTE ANTES DE DESCARGAR O INSTALAR ESTE PROGRAMA!

ESTE ACUERDO DE LICENCIA DE USUARIO FINAL (ACUERDO) ES UN ACUERDO LEGAL ENTRE USTED Y AUDIOVOX CORPORATION Y, SEGÚN SEA APLICABLE, CUALQUIER SUBSIDIARIA DE AUDIOVOX, CONFORME SE DEFINE A CONTINUACIÓN (COLECTIVAMENTE "AUDIOVOX"), PARA EL PROGRAMA DE SOFTWARE DE APLICACIÓN/CONTROLADOR DEL DISPOSITIVO DE AUDIO/VÍDEO DIGITAL PORTÁTIL DE LA MARCA RCA EL CUAL PUEDE INCLUIR COMPONENTES DE SOFTWARE ASOCIADO, SOFTWARE CON LICENCIA DE AUDIOVOX DE TERCERAS PARTES ("LICENCIANTES") Y DOCUMENTACIÓN ASOCIADA, SI LA HAY (COLECTIVAMENTE, EL "PROGRAMA"). ESTE ACUERDO CONTIENE IMPORTANTES LIMITACIONES, RESTRICCIONES Y RENUNCIAS LEGALES, Y TAMBIÉN ESPECIFICA LA DURACIÓN DE SU LICENCIA.

POR EL HECHO DE INSTALAR EL PROGRAMA O DE HACER CLIC EN EL BOTÓN DE ACEPTACIÓN DEL PROGRAMA, COPIAR O UTILIZAR DE CUALQUIER OTRA MANERA EL PROGRAMA, VD. RECONOCE Y ACEPTA QUE HA LEÍDO ESTE ACUERDO, QUE LO HA ENTENDIDO, Y QUE CONSIENTE EN SOMETERSE A SUS TÉRMINOS Y CONDICIONES. ESTE PROGRAMA ESTÁ PROTEGIDO POR LEYES DE DERECHOS DE AUTOR Y TRATADOS DE DERECHOS DE AUTOR INTERNACIONALES, ASÍ COMO POR OTRAS LEYES Y TRATADOS DE PROPIEDAD INTELECTUAL. SÓLO PODRÁ HACER USO DEL PROGRAMA SEGÚN ESTE ACUERDO, Y CUALQUIER USO SERÁ ENTENDIDO POR LA PRESENTE COMO CONDICIONAL SEGÚN EL ACUERDO ESPECÍFICO CON LOS TÉRMINOS SIN MODIFICACIÓN QUE SE PRESENTAN A CONTINUACIÓN. SI NO ESTÁ DE ACUERDO CON TODOS LOS TÉRMINOS DE ESTE ACUERDO, HAGA CLIC EN EL BOTÓN DE RECHAZO Y/O NO INSTALE EL PROGRAMA Y/O NO UTILICE EL PROGRAMA.

1. LICENCIA

- (a) Bajo este Acuerdo, a usted se le otorga una licencia no exclusiva, no sub-licensiable, no asignable, y no transferible, (excepto según sea expresamente establecido a continuación) (i) para instalar y usar el programa en una sola terminal, y (ii) para realizar una (1) copia del Programa en cualquier formato legible por máquina con el fin de disponer de una copia de seguridad del Programa, siempre que la copia contenga todos los avisos de derecho de propiedad originales del Programa.
- (b) Puede transferir el programa y su licencia a cualquier otra ubicación siempre como parte del Dispositivo de Audio/Vídeo Digital Portátil de la marca RCA ("Dispositivo A/V"), y únicamente si la otra parte acuerda aceptar los términos y condiciones del Acuerdo. Si transfiere el programa deberá al mismo tiempo transferir todas las copias a la misma parte o destruir cualquier copia no transferida.
- (c) Los términos de este Acuerdo gobernarán cualquier actualización del programa suministrada por AUDIOVOX que reemplacen y/o suplementen el Programa original, a menos que dicha actualización sea acompañada por términos y condiciones de licencia independientes, en cuyo caso, gobernarán los términos de dicha licencia. Usted acepta y acuerda que AUDIOVOX puede descargar automáticamente actualizaciones al Programa en su equipo en caso de que se desarrollen actualizaciones, mejoras y/o otros cambios en el Programa.

2. RESTRICCIONES DE LICENCIA

- (a) Excepto por las licencias que le han sido otorgadas expresamente en este Acuerdo, no se otorga ninguna otra licencia o derecho implícito.
- (b) Usted no deberá (i) poner el Programa en servicio a través de una red en la que pudiera ser utilizado por varios ordenadores al mismo tiempo; (ii) modificar, traducir, practicar ingeniería inversa, descompilar, desensamblar (excepto en el caso de que esta restricción haya sido expresamente prohibida por la ley), o crear trabajos derivados basados en el Programa, o (iii) copiar el Programa excepto los casos permitidos expresamente aquí, o (iv) remover o alterar los avisos de derechos de autor en todas las copias del Programa; o (v) prestar el Programa. Usted acuerda que sólo utilizará el Programa de tal forma que cumpla con todas las leyes aplicables en las jurisdicciones en las que utilice el Programa, incluyendo, sin limitación, las restricciones aplicables relacionadas con los derechos de copia u otros derechos de propiedad intelectual.
- (c) El programa puede contener código prelanzamiento que no se comporte al nivel de la versión final del código. En tal caso, el Programa podría no funcionar correctamente. Las versiones actualizadas del Programa deben descargarse desde www.rcaaudiovideo.com/downloads.
- (d) AUDIOVOX no está obligada a ofrecer servicios de soporte para el Programa.
- (e) El programa se entrega con "DERECHOS RESTRINGIDOS". El uso, duplicación o publicación por el Gobierno de los EE.UU. se encuentra sometido a ciertas restricciones según lo establecido en el subpárrafo (c)(1)(ii) de DFARS 252.227-7013, o FAR 52.227-19, o en FAR 52.227-14 Alt. III, según lo aplicable.

#### 3. TÉRMINOS Y FINALIZACIÓN

- (a) Si licencia es efectiva a la fecha de aceptación de este Acuerdo y permanecerá siendo efectiva hasta que este Acuerdo sea finalizado por cualquiera de las partes.
- (b) Puede finalizar este Acuerdo y la licencia asociada, sin aviso o retardo, destruyendo o borrando permanentemente el Programa y todas las copias derivadas.
- (c) Si no cumple con alguno de los términos de este Acuerdo, total o parcialmente, su licencia será revocada automáticamente sin aviso previo por parte de AUDIOVOX.
- (d) Tras la finalización de este Acuerdo y su licencia asociada, deberá cesar cualquier uso del Programa y destruir o borrar permanentemente el Programa y todas las copias derivadas del mismo.

#### 4. DENEGACIÓN DE GARANTÍA

EL PROGRAMA SE ENTREGA "TAL CUAL", SIN GARANTÍA DE NINGÚN TIPO, EXPLÍCITAS O IMPLÍCITAS, INCLUYENDO SIN LIMITACIÓN LAS GARANTÍAS IMPLÍCITAS DE COMERCIABILIDAD, AJUSTE A UN PROPÓSITO PARTICULAR, TÍTULO O NO INFRACCIÓN. EL RIESGO ABSOLUTO REFERENTE A LA CALIDAD Y COMPORTAMIENTO DEL PROGRAMA ES ÚNICAMENTE SUYO.

SI EL PROGRAMA RESULTA DEFECTUOSO, USTED (Y NO AUDIOVOX, SUS PROVEEDORES O DISTRIBUIDORES) ASUMIRÁ TODO EL COSTE DE LA REPARACIÓN O CORRECCIÓN NECESARIA.

Esta exclusión de garantía podría no haber sido permitida según algunas leyes aplicables. Como resultado, la exclusión anterior podría no ser aplicable a usted, y es posible que tenga otros derechos, dependiendo de la ley que le sea de aplicación.

5. DERECHOS DE PROPIEDAD
Todos los títulos y los derechos de propiedad intelectual, incluyendo pero sin limitación los derechos de autor, en y al Programa y cualquier copia del mismo son propiedad de AUDIOVOX, sus Licenciatarios o sus proveedores. Todos los derechos de propiedad intelectual del contenido al que puede accederse por medio del uso del Programa son propiedad de sus respectivos propietarios y podrían estar protegidos por los derechos de copia aplicables u otras leyes o tratados de propiedad intelectual. Esta licencia no le otorga ningún derecho para utilizar dicho contenido. Todos los derechos no otorgados expresamente son reservados por AUDIOVOX o sus Licenciatarios.

#### 6. LIMITACIÓN DE RESPONSABILIDAD

- (a) HASTA DONDE LO PERMITAN LAS LEYES VIGENTES, NI AUDIOVOX, NI SUS DISTRIBUIDORES SERÁN RESPONSABLES EN NINGÚN CASO POR NINGÚN DAÑO ESPECIAL, FORTUITO, INDIRECTO O CONSECUENTE DE NINGÚN TIPO (INCLUYENDO, SIN LIMITACIONES, LOS DAÑOS POR PÉRDIDA DE BENEFICIOS, INTERRUPCIÓN DEL NEGOCIO, CORRUPCIÓN DE ARCHIVOS, PÉRDIDA DE INFORMACIÓN COMERCIAL O CUALQUIER OTRA PÉRDIDA PECUNIARIA), SEA CUAL SEA LA CAUSA O FORMA, INCLUYENDO EL CONTRATO, EL DELITO O LA NEGLIGENCIA, QUE RESULTE DEL USO O DE LA IMPOSIBILIDAD DE USAR EL PROGRAMA, NI TAN SIQUIERA EN EL CASO QUE AUDIOVOX HAYA SIDO ADVERTIDA DE LA POSIBILIDAD DE TALES DAÑOS. PUESTO QUE ALGUNOS ESTADOS Y JURISDICCIONES NO PERMITEN LA EXCLUSIÓN O LIMITACIÓN DE RESPONSABILIDAD POR DAÑOS CONSECUENCIALES O FORTUITOS, LA ANTERIOR LIMITACIÓN PUEDE NO SERLE APLICABLE. (b) VD. ASUME LA RESPONSABILIDAD DE LA SELECCIÓN DEL PROGRAMA APROPIADO PARA CONSEGUIR LOS RESULTADOS DESEADOS, DE LA
- INSTALACIÓN Y USO, Y DE LOS RESULTADOS OBTENIDOS.

#### 7. WINDOWS MEDIA

El programa integrado en su Dispositivo A/V "el "Firmware de Dispositivo") contiene un programa con licencia de Microsoft que le permite reproducir Archivos de Sonido Windows Media (WMA) ("Programa WMA"). El programa WMA tiene una licencia que le permite utilizarlo en su dispositivo A/V bajo las siguientes condiciones. Al instalar y utilizar esta versión del Firmware de Dispositivo, acepta estas condiciones. SI NO ESTÁ DE ACUERDO CON LAS CONDICIONES DE USUARIO FINAL DE ESTA SECCIÓN 7, NO INSTALE O UTILICE ESTA VERSIÓN DE FIRMWARE DE DISPOSITIVO.

El Programa WMA está protegido por las leyes de derechos de copia y otras leyes de propiedad intelectual. Esta protección se extiende también a la documentación del Programa WMA, en formato escrito o electrónico.

CONCESIÓN DE LICENCIA. El Software WMA se le entrega bajo licencia en las siguientes condiciones: Puede utilizar esta versión del Reproductor con el Software WMA sólo con el Dispositivo A/V.

No puede investigar los secretos, descompilar ni decodificar el Programa WMA, excepto y solo hasta el punto en que tal actividad esté permitida de manera expresa por las leyes vigentes a pesar de esta limitación.

Puede transferir su derecho a utilizar el Firmware de Dispositivo sólo como parte de una venta o transferencia del Dispositivo A/V, en condiciones en las que el destinatario acuerde las condiciones anteriormente establecidas. Si la versión del Firmware de Dispositivo que está transfiriendo es una actualización, también deberá transferir todas las versiones anteriores del Firmware de Dispositivo que posea, incluyendo el Programa WMA.

MICROSOFT NO LE OFRECE NINGUNA GARANTÍA DE NINGÚN TIPO CON RELACIÓN AL SOFTWARE WMA, Y MICROSOFT NO PRESENTA NINGUNA OBSERVACIÓN RELATIVA AL FUNCIONAMIENTO DEL PROGRAMA WMA.

El Software WMA procede de los EE.UU. Cualquier exportación de esta versión del Firmware de Dispositivo debe ser conforme a todas las leyes nacionales e internacionales vigentes, incluyendo

## Antes de comenzar

#### **Estimado Cliente RCA,**

Gracias por comprar el Reproductor. Este producto reproducirá contenido de audio mp3 y Windows Media™ (WMA) así como archivos de música protegidos por Gestión de Derechos Digitales (Digital Rights Management) (WMDRM-9) .

El Software de Medios RCA easyRip™ , instalado automáticamente cuando usted se conecta con este reproductor a su PC, le permite importar archivos de música desde CD y otras fuentes, organizar su librería de música, y transferir archivos WMA y MP3 no protegidos a y desde este reproductor.

## Advertencia de derechos de autor

Este reproductor es para su uso personal solamente. La grabación o duplicación no autorizada de material con derechos de autor puede violar los derechos de terceras partes y puede ser contraria a las leyes de protección de derechos de autor.

## Respaldo de sus datos

Al igual que con cualquier reproductor portátil, usted debe respaldar con regularidad la unidad. El fabricante no es responsable por la pérdida de datos.

## Para desempacar su reproductor

Todos los elementos listados a continuación deberán haber sido empacados en la caja con su reproductor.

- Reproductor RCA (contiene el instalador del software de gestión de música y manual del usuario)
- Guía de Inicio Rápido
- Audífonos
- Cable USB

## Requerimientos del sistema de cómputo

- Pentium III 500MHz o superior, recomendado
- Windows® XP (service pack 1 o superior) o Windows Vista™ o WindowsR 7
- Acceso a Internet
- Reproductor de Medios de Windows 10 o superior
- 250 MB o más de espacio libre en disco duro para el software
- 128 MB RAM (256 MB recomendado)
- Unidad CD con capacidad de extracción de audio digital
- Puerto USB (2.0 recomendado)
- Tarjeta de sonido

Windows, Windows Media, y Windows Vista son marcas registradas o marcas registradas de Microsoft Corporation en los Estados Unidos y otros países.

## Conexión a la computadora de

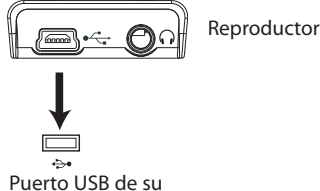

computadora

- Conecte el reproductor a su PC como se muestra.
- El reproductor se encenderá automáticamente y mostrará "USB conectado" en la pantalla. El reproductor aparecerá como una letra de unidad en su computadora, un dispositivo de Clase de Almacenamiento Masivo (MSC), y se comportará como una unidad desmontable para transferencia de archivos en una o ambas direcciones.
- El instalador del Software de Medios RCA easyRip TM está almacenado en el reproductor, vaya a **MyComputer** en el menú Inicio, y abra la letra de la unidad asociada con el reproductor (por ejemplo, LYRA) y luego doble clic en el archivo **rcaeasyrip\_setup** para lanzar el instalador.
- El instalador de software puede ser eliminado del reproductor después de la instalación para liberar más espacio de almacenamiento.
	- Puede llevarse varios segundos para que el reproductor sea detectado. Haga clic en **Refresh** en M PC o Explorador de Windows para asegurarse que el reproductor haya sido detectado.
	- El productor puede transferir archivos al puerto USB 2.0. Si el puerto USB 2.0 está disponible su computadora, uselo para conectar a su reproductor. El reproductor es todavía compatible con versiones anteriores del puerto USB 1.1. Sin embargo, usted no podrá aprovechar completamente el potencial de incremento de velocidad.
	- **IMPORTANTE**: no desconecte el cable USB a la PC o el reproductor durante la instalación del software.

## Carga del reproductor

El reproductor carga automáticamente cada vez que lo conecta a la computadora. Para cargar completamente el reproductor, asegúrese de que su computadora esté encendida y que el dispositivo esté conectado por al menos 3 horas. Verifique el icono del nivel de batería en la pantalla para checar el nivel de la misma. Recargue el reproductor cuando el icono este vacío.

\* El software más reciente puede descargarse desde www.rcaaudiovideo.com.

# Gestión de archivos en su Reproductor RCA

Antes de comenzar a usar su Reproductor RCA, puede ser que usted quiera copiar su música al reproductor. Puede utilizar cualquiera de los métodos siguientes para transferir el contenido

- RCA easyRip
- Arrastrar y soltar archivos en el Explorador de Windows
- Software suministrado por tiendas de música en línea

### Uso de RCA easyRip **El Software RCA easyRip fue instalado automáticamente la primera vez que usted conectó el reproductor a la PC.**

#### **easyRip le permite:**

- Importar música de CDs
- Organizar su librería de música en su PC
- Crear listas de reproducción
- Copiar archivos de su librería al reproductor
- Copiar archivos del reproductor a su librería
- Eliminar archivos del reproductor

#### **Para iniciar easyRip (usando cualquiera de los siguientes métodos):**

- Haga clic en el icono de la bandeja de sistema RCA y seleccione **RCA easyRip** del menú.
- Haga doble clic en el icono easyRip en el escritorio de la PC. El acoplador easyRip aparece a un lado de su pantalla.

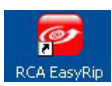

**Ayuda** – para una explicación detallada en el uso de easyRip, haga clic en el asistente de Ayuda en el acoplador de módulo.

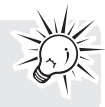

## Uso del Explorador de Windows

#### **Para copiar archivos en Windows Vista o Windows® 7 o Windows XP:**

- 1 Abra el reproductor en el Explorador de Windows.
- 2. Arrastre y suelte los archivos de música en la letra de la unidad asociada con el reproductor.

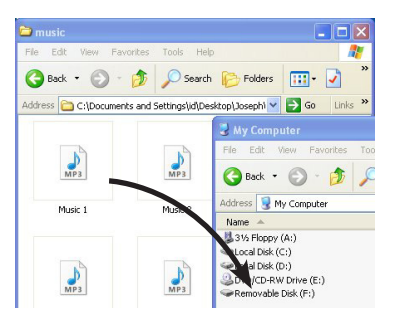

## Para eliminar archivos del reproductor

Cualquier archivo que haya transferido al reproductor, usted puede eliminarlo mientras el reproductor esté conectado a su computadora.

- 1. Abra el reproductor en el Explorador de Windows y luego navegue a la carpeta que contiene los archivos.
- 2. Seleccione los archivos que usted quiere remover y presione la tecla Eliminar en el teclado de su PC.

### Para desconectar el reproductor de la PC **Windows mostrará el reproductor como un disco removible:**

- 1. En la bandeja de sistema de Windows, haga clic en el icono **Safely Remove Hardware**  $\leq$  y luego seleccione de la lista de dispositivos el dispositivo con las letras de la unidad apropiadas.
- 2. Cuando el mensaje **Es seguro remover el equipo (Safe to remove hardware)** aparezca, desconecte el reproductor de la PC.

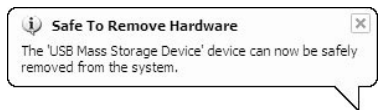

No retire la conexión USB durante la descarga de archivos. Hacer eso puede corromper los archivos de sistema o los archivos que están siendo descargados.

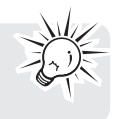

# Controles generales

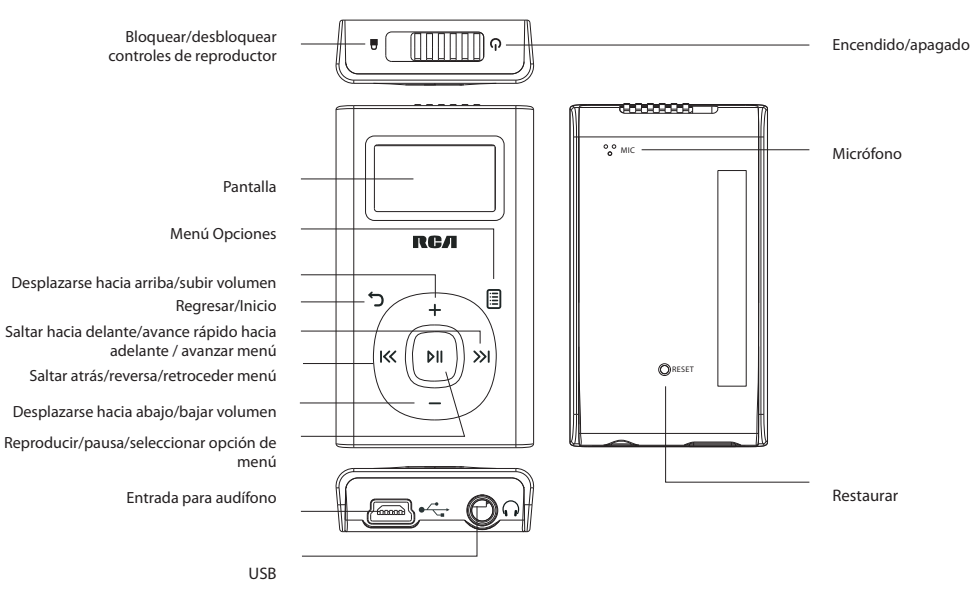

## Encendido y apagado del reproductor

Para encender el reproductor, deslice  $\Phi/\blacksquare$  a la derecha. Deslice a la derecha otra vez para apagarlo.

## Bloqueo de los controles del reproductor

Para bloquear los controles del reproductor para evitar que sean activados por accidente, deslice  $\bigcirc/\bigcirc$  a la izquierda. Para desbloquear, deslice  $\bigcirc$  a la posición de en medio. Cuando los controles estén bloqueados, el mensaje "Teclas bloqueadas" aparece en la pantalla.

## Reinicio del reproductor

Si el reproductor deja de funcionar apropiadamente, usted puede reiniciarlo presionando el botón **RESET** en la parte posterior del reproductor con un objeto puntiagudo no metálico (por ejemplo, un palillo).

# Uso de los menús

## Tipos de menú

El reproductor tiene dos tipos de menú:

#### **Menú del reproductor**

El menú del reproductor aparece cuando usted enciende el reproductor o si presiona y sostiene di mientras escucha al reproductor. Esto le permite:

- Seleccionar archivos de música y audiolibros
- Escuchar el radio
- Grabar y reproducir mensajes de voz
- Cambiar las configuraciones del reproductor

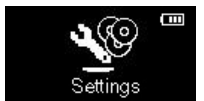

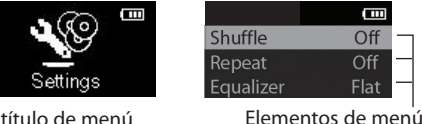

#### **Menú de Opciones**

El menú de opciones aparece si usted presiona  $\Xi$  en la pantalla de reproducción (ahora en reproducción) mientras escucha el reproductor.

Esto suministra diferentes opciones dependiendo de lo que usted esté escuchando al presionar  $\exists$ .

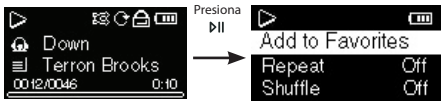

Pantalla "ahora en reproducción"

Menú de Opciones

## Navegación de menú

Cuando se visualice un menú:

- Presione + y para desplazarse arriba y abajo de la lista de elementos de menú.
- Presione » ó pu para ir al siguiente nivel de menú. Presione « para regresar al nivel de menú anterior.

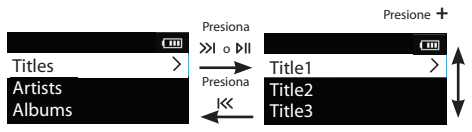

Presione **–**

 $\overline{\phantom{a}}$ Si el elemento resaltado es reproducible (por ejemplo, un archivo de audio), presione  $\overline{\phantom{a}}$  para comenzar la reproducción.

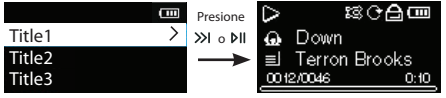

• Si el elemento resaltado indica la configuración actual (por ejemplo, la configuración de modo repetir), presione PII para cambiar la selección.

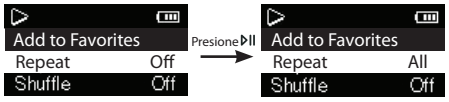

## El Menú Inicio

El menú "Inicio" o de nivel superior se visualiza siempre cuando usted presione y sostenga  $\bullet$ . Las opciones de menú son:

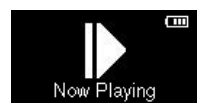

#### **Ahora en reproducción**

Disponible sólo durante la reproducción. Presione » ó pl para regresar al archivo actualmente en reproducción.

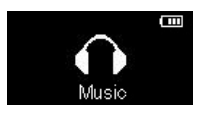

#### **Música**

Presione » ó pli para entrar al menú Música y elegir una vista, álbum, género o título individual.

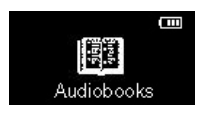

#### **Audiolibros**

Presione » ó pil para entrar al menú Audiolibro y elegir uno en particular para escuchar.

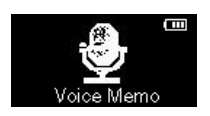

#### **Mensaje de voz**

Presione » ó pli para entrar al menú Memo de Voz y elegir sea comenzar la grabación o reproducir grabaciones de mensajes de voz previos.

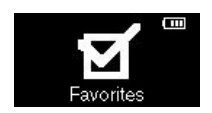

#### **Favoritos**

Conforme escuche la música, puede agregar títulos individuales a una lista de reproducción "favoritos". Presione » ó pu para entrar al menú Favoritos y elegir un título en particular o editar la lista de reproducción.

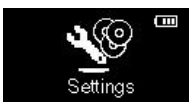

#### **Configuraciones**

Presione » ó pu para entrar al menú Configuraciones, el cual le permite:

- elegir el modo de reproducción aleatorio
- elegir un modo de reproducción de repetición
- elegir una configuración de ecualizador
- elegir la configuración de protector de pantalla
- elegir la selección de ahorro de energía
- elegir una opción de duración de grabación
- cambiar el idioma de los menús del reproductor
- visualizar la versión de firmware, el espacio disponible y el espacio total
- restablecer las configuraciones del reproductor a los valores predeterminados de fabrica

# Música

## Reproducción de archivos de música

El reproductor clasifica sus archivos de música por artista, álbum, nombre de pista a (título) y género.

1. Presione y sostenga  $\bigcirc$  para mostrar el menú Inicio, luego presione + ó – para seleccionar **Music**.

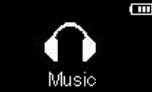

- 2. Presione » ó » para entrar al menú Música.
- 3. Use + ó y  $\ltimes$  ó » para navegar a través de los menús y seleccionar el elemento deseado, luego presione **DE 1999 FOR 1999 STAR AT A SEX 1999 STAR A SEX 1999 STAR A PAIRT STAR A PAIRT STAR A PAIRT STAR A PAIRT STAR S**

## Controles de reproducción de música

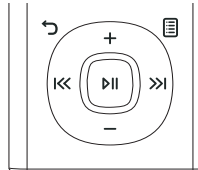

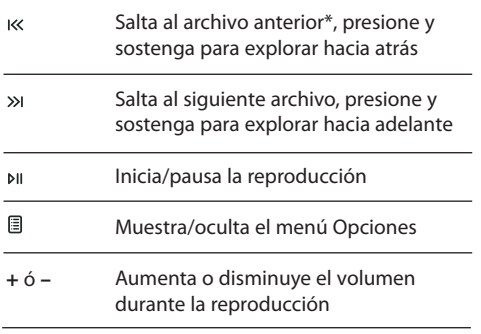

\* Presione  $\kappa$  dentro de los primeros 4 segundos del archivo de música actual para saltar al archivo anterior. De lo contrario, usted regresará al inicio del archivo actual.

#### **Menú Opciones (reproducción de música)**

Presione 国 en la pantalla de reproducción (ahora en reproducción) para mostrar el menú Opciones. Presiones + ó - para resaltar una opción y luego presione» para confirmar la selección o cambiar la configuración.

Las siguientes opciones están disponibles:

- **Add to Favorites** (Agregar a Favoritos) para agregar el archivo actual en la lista de reproducción Favoritos (leer página 22). Si el archivo ya está en la lista de reproducción, esta opción cambia a **Remove from Favorites** (Quitar de Favoritos) para quitar el archivo actual de la lista de reproducción
- **Repeat (Repetir)** presione plu repetidamente para seleccionar repetir el archivo actual **de** ó **todos** los archivos (el ícono correspondiente se muestra en la pantalla)
- **Shuffle (Aleatorio)**  para reproducir en forma aleatoria cuando esta opción es activada.
- **Equalizer (Ecualizador)**  para seleccionar el modo ecualizador. Opciones disponibles: Flat, Bass, Pop, Rock y Jazz.
- **Delete (Eliminar)**  para quitar el archivo actual del reproductor.

#### **Menú Opciones (navegación de archivos de música)**

Presione **a** al navegar a través de archivos de música para mostrar el menú Opciones. Presione + ó - para resaltar una opción y luego presione » para confirmar la selección o cambiar la configuración.

Las acciones siguientes están disponibles:

- **Now Playing (Ahora en Reproducción**) regresa a la pantalla Ahora en Reproducción durante la reproducción
- **Delete (Eliminar)**  para eliminar la canción seleccionada

# Audiolibros

## Reproducción de audiolibros

La reproducción de un audiolibro es similar a la reproducción de música.

1. Presione y sostenga<sup>1</sup> para mostrar el menú Inicio, luego presione + ó – para seleccionar **Audiolibros**.

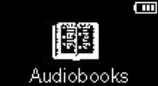

- 2. Presione » ó pil para entrar al menú Audiolibros.
- 3. Use + ó y  $\kappa$  ó » para navegar a través de los menús y seleccionar el elemento deseado, luego presione **»** ó  $M$  para comenzar a escuchar.

## Controles de reproducción de audiolibro

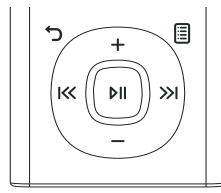

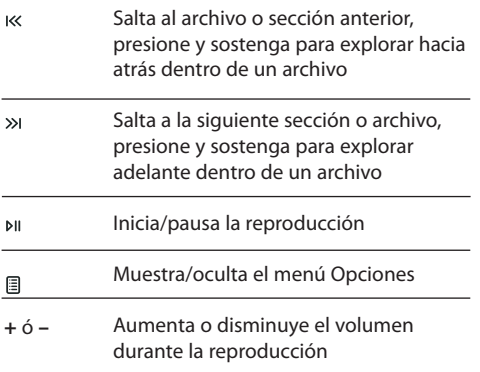

#### **Menú Opciones (reproducción de audiolibro)**

Presione 国 en la pantalla de reproducción (ahora en reproducción) para mostrar el Menú Opciones. Presione + ó - para resaltar una opción y luego presione »II para confirmar la selección o cambiar la configuración.

Las opciones siguientes están disponibles:

- **Skip (Saltar)**  para seleccionar saltar por sección o por archivo. (Consulte la siguiente sección para detalles)
- **Delete (Eliminar)** quitar el archivo actual del reproductor.

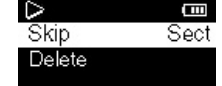

## Salto a través de secciones de audiolibro

Si el audiolibro actualmente en reproducción contiene secciones, usted puede elegir saltar hacia delante y hacia atrás entre secciones cuando usted presione  $\kappa$  ó » , en lugar de saltar entre archivos.

#### **Para elegir saltó sección por sección:**

- 1. Presione » para pausar la reproducción y mostrar el Menú Opciones.
- 2. Presione + ó para seleccionar **Skip**, luego presione » para cambiar a la Sección.

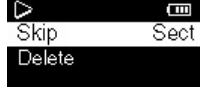

3. Presione  $\Box$  ó  $\Box$  para reanudar la reproducción.

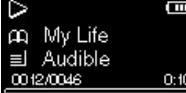

• El reproductor regresará automáticamente a saltar archivo por archivo cuando usted reproduzca otro archivo o apague el reproductor.

## Memo de Voz

### Grabación de mensaje de voz

Usted puede grabar voz y reproducir grabaciones así como copiar grabaciones (archivo WAV) en su PC.

#### **Para grabar voz y:**

- 1. Presione y sostenga  $\bigcirc$  para mostrar el menú Inicio.
- 2. Presione + ó para seleccionar Voice Memo y presione » ó pupara entrar al menú mensaje de voz.

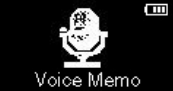

- 3. Presione + ó para seleccionar Start Recording y presione » ó par para comenzar la grabación.
- Presione » para pausar o reanudar la grabación.
- El micrófono está ubicado en la parte posterior del reproductor.
- 4. Presione **D** para mostrar el Menú Opciones. Presione por para seleccionar **Stop Recording**.
- El reproductor nombra cada grabación VRecXXX.wav donde XXX es un número único.

#### **Para grabar por una duración específica:**

Consulte RecDur (DurGrab) en la página 23.

## Reproducción de mensaje de voz

#### **Para reproducir una grabación:**

- 1. Presione y sostenga 国 para mostrar el menú Inicio.
- 2. Presione + ó para seleccionar **Voice Memo** y presione » ó plu entrar al menú mensaje de voz.
- 3. Presione + ó para seleccionar **Playback** y presione » ó pli para ver la lista de grabaciones.
- 4. Presione  $+ 6$  para seleccionar una grabación y presione  $\gg$  6 M para comenzar la reproducción.

#### Para copiar grabaciones a su PC

Las grabaciones se almacenan como archivos WAV en la carpeta "Recordings\VoiceRecord" en el reproductor

#### **Para copiar grabaciones a la PC:**

- 1. Conecte el reproductor en la PC.
- 2. Abra la carpeta Grabaciones del reproductor.
- 3. Seleccione los archivos que quiere copiar y arrastre y suéltelos en una carpeta en la PC.

• Casi todas las aplicaciones de audio pueden reproducir archivos WAV.

## Favoritos

## Para crear una lista de reproducción "Favoritos"

Usted puede creer una lista de reproducción de su música favorita agregando nuevos archivos en la lista de reproducción conforme escucha la música. Esta función no está disponible para otros formatos de medios tales como audiolibros y grabaciones.

#### **Para agregar el archivo de música actualmente en reproducción a la lista de reproducción:**

- 1. Presione **e** para mostrar el Menú Opciones.
- 2. Presione +  $6$  para resaltar **Add to Favorites** y luego presione  $M$ .

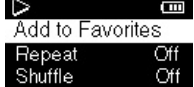

• Repita los pasos anteriores para agregar más archivos de música.

#### **Para escuchar la lista de reproducción Favoritos:**

- 1. Presione y sostenga  $\bigcirc$  para mostrar el menú Inicio.
- 2. Presione  $+ 6$  para seleccionar **Favorites** y presione  $\gg$  6  $\rho$ <sub>II</sub> para entrar.

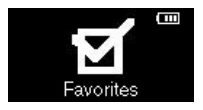

3. Para reproducir un archivo en particular, presione  $\gg$ i ó  $\nu$  para listar los archivos. Presione + ó – para seleccionar el archivo deseado y presione » ó ».

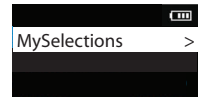

Remoción de archivos de la lista de reproducción "Favoritos" **Para quitar un archivo de música de la lista de reproducción:**

1. Presione **D** para mostrar el Menú Opciones.

2. Presione + ó - para resaltar **Clear from Favorites** y presione » .

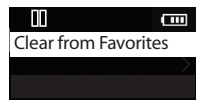

3. Presione » para resaltar Yes y luego presione » para remover el archivo de la lista de reproducción.

### Para descargar listas de reproducción al reproductor

Usted puede también descargar listas de la producción de su música favorita creada en el software RCA easyRip. Por favor refiérase a la sección Ayuda del software easyRip para detalles sobre la creación de listas de reproducción y descarga de las listas de reproducción creadas al reproductor.

# Configuraciones

## Cambio de las configuraciones del reproductor

**Para cambiar las configuraciones del reproductor:**

- 1. Presione y sostenga  $\overline{D}$  para mostrar el menú Inicio.
- 2. Presione + ó para seleccionar **Settings** y presione » ó pli para entrar al menú configuraciones.

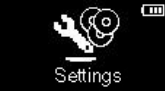

3. Presione + ó - para seleccionar una configuración y luego presione  $M$  para cambiarla.

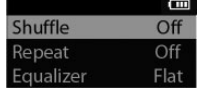

## Aleatorio

- Presione Du repetidamente para seleccionar activar o no activar el modo aleatorio. Los archivos de música (mp3/wma/wav) se reproducirán en forma aleatoria cuando este modo esté activado.
- El icono aleatorio ( ) se muestra en la pantalla cuando este modo está activado.

## Repetir

• Presione  $\triangleright$  repetidamente para seleccionar repetir actual  $\mathbf{G}$  o todos los archivos  $\mathbf{G}$  (el icono correspondiente se muestra en la pantalla).

### Ecualizador

Presione » repetidamente para elegir una opción de ecualizador (Flat, Bass, Pop, Rock y Jazz).

## Protector de pantalla

• Para elegir la duración (10, 20, 30 segundos o 1 minuto) antes de que el protector de pantalla se active.

### Ahorro de energía

• Por establecer el intervalo de tiempo (Off, 1, 2, 5 ó 10 minutos) antes de que el reproductor se apague si ninguna tecla es presionada.

## RecDur (Duración de grabación)

• Para cambiar la duración (Máx, 5 minutos, 30 minutos, 1 hora) para grabación de voz.

### Idioma

• Para cambiar el idioma de los menús del reproductor.

## Información del sistema

• Para mostrar la cantidad de espacio libre disponible y la versión del firmware.

### Valores predeterminados

• Para restaurar todos los menús a los valores predeterminados de fábrica.

# Información adicional

## Tips y solución de problemas

#### **No se puede eliminar archivos en el reproductor.**

- Cualquier archivo que usted haya transferido al reproductor puede ser eliminado mientras que esté conectado el reproductor a su computadora. Resalte el archivo no deseado en el directorio de archivos del reproductor en su computadora y presione la tecla eliminar en su computadora para eliminar el archivo. Es mejor remover los archivos suscritos a través del reproductor de medios de Windows.
- Para eliminar archivos del reproductor, refiérase al Menú Opciones en las páginas 17-22 .

#### **El reproductor repite las mismas pistas o todas las pistas.**

Repetir está activado para reproducir. Presione 圓 durante la reproducción para mostrar el Menú Opciones y seleccionar Repetir desactivado (Repeat Off). Usted también puede presionar <sup>→</sup> para regresar al menú Inicio. Luego presione + ó – para seleccionar **Settings** y presione para entrar al menú configuraciones para seleccionar Repeat Off.

#### **El audio está distorsionado en volumen alto.**

- Cambie el modo de Ecualizador a Flat.
- Baie el volumen.

#### **Las pistas de audio en mi reproductor siguen saltando o surgiendo.**

- Usted necesitará volver a grabar la pista de audio. Asegúrese de cerrar todas las otras aplicaciones en la PC cuando grabe.
- Trate de grabar con la opción Corrección de Error activada.

#### **El reproductor se apaga solo.**

• Su reproductor se paga sólo si usted lo deja en modo pausa o modo navegación durante el tiempo especificado en la configuración de Ahorro de Energía.

#### **El reproductor no puede encender.**

- La batería está vacía, por favor recargue.
- Reinicio el reproductor presionando el botón RESET en la parte posterior del reproductor con un objeto puntiagudo no metálico (por ejemplo, un palillo).
- Si el reproductor aun no puede encender después de reiniciar, lleve a cabo una actualización de firmware para reiniciarlo.
- Para más detalles visite el sitio www.rcaaudiovideo.com .

#### **El reproductor no responde presiones de tecla.**

- Asegúrese de que el bloqueo de teclas no esté activado.
- Si su reproductor deja de responder a las presiones de tecla, puede reiniciarlo presionando el botón RESET en la parte posterior del reproductor con un objeto puntiagudo no metálico (por ejemplo, un palillo). La mayoría de sus configuraciones se preservarán; sólo las configuraciones que usted haya cambiado después de la última vez que lo apagó se perderán.
- Este reproductor puede dejar temporalmente de funcionar si es sometido a interferencia electrostática. Para reanudar la operación normal, puede ser necesario reiniciarlo presionando el botón RESET en la parte posterior del reproductor con un objeto puntiagudo no metálico (por ejemplo, un palillo).
- Asegúrese de que la función Bloqueo no esté activada.

#### **El reproductor no puede reproducir canciones WMA.**

• Archivos de descarga de música seguros deben ser transferidos a su reproductor a través del Reproductor de Medios de Windows o la aplicación recomendada por su servicio de descarga de música en línea (Nota: los servicios y aplicaciones deben ser compatibles con audio de medios de Windows y soportar la Gestión de Derechos Digitales - DRM) (el contenido de música Apple iTunes no es soportado).

#### **El reproductor no puede reproducir canciones AAC.**

• Visite www.rcaaudiovideo.com para descargar el firmware más reciente para el reproductor para soportar la reproducción de canciones AAC.

#### **El reproductor se toma demasiado tiempo para leer archivos en una carpeta.**

• La lectura de archivos puede tomar más tiempo si hay demasiados archivos en una sola carpeta. Reorganice sus archivos en varias carpetas.

#### **La información de la canción no se muestra correctamente.**

• La información de la canción puede no coincidir con su configuración de idioma actual del reproductor. Cambie la configuración del idioma.

#### **El reproductor informa que está lleno.**

• Usted ha llenado la capacidad de la memoria interna del reproductor.

#### **No se puede reproducir pistas en el reproductor.**

- Asegúrese de que las pistas de audio estén codificadas en los formatos MP3 o Windows Media a las tasas de transferencia de bits soportadas.
- Tasas de transferencia de bits soportadas por el reproductor: mp3 – 32 a 320 kbps wma – 48 a 192 kbps
- Los archivos WMA pueden tener protección DRM y usted no tiene los derechos apropiados (licencia) para reproducir los archivos.
- Cheque el sistema de ayuda de la aplicación y/o web del proveedor de servicio de descarga de música desde donde el contenido fue comprado para los detalles de adquisición de licencia. Para más información sobre el funcionamiento de adquisición de licencia, vaya al sitio www.microsoft.com/ windowsmedia/drm.

#### **No se puede reproducir archivos Audibles.**

• Asegúrese de que el formato del archivo sea correcto. El reproductor soporta archivos de formato Format 4 y AAX Audible.

#### **La grabación de voz se detiene automáticamente después de cinco horas.**

• La duración máxima para cada grabación es de 5 horas. Comience una nueva grabación después de que la duración máxima se haya alcanzado.

#### Para los registros

Conserve su recibo de ventas como prueba de compra para obtener partes y servicio en garantía. En el caso de que se requiriera servicio, puede ser que usted necesite tanto el número de modelo como el número de serie.

En el espacio a continuación, registre la fecha y lugar de compra, y el número de serie: Modelo No.

Fecha de compra

Lugar de compra

Número de serie.

## Visita al sitio web RCA

#### Por favor visite **www.rcaaudiovideo.com** para:

- Registro de producto
- El software y firmware más recientes
- El software RCA easyRip más reciente
- Manual del usuario
- Preguntas frecuentes (FAQ)
- Información de servicio al cliente y soporte técnico

## Especificaciones

## **Especificación técnica**

Producto: Reproductor de audio digital Marca: RCA Modelo: M2104 , M2202, M2204, M2208, M2204RD, M2204BL y M2204PL

#### **Equipo**

- Dimensiones: 58 Mm. A, 33.4 Mm. L, 11 Mm. A
- Peso unitario: 20 g
- Receptáculo para audífonos estéreo
- Receptáculo de conexión USB

#### **Unidad USB**

- Unidad USB externa: cuando se conecta a una computadora vía USB, el reproductor puede almacenar cualquier tipo de archivo permitiéndole al usuario un método práctico y rápido de almacenar, recuperar, y transferir archivos. Esto incluye archivos de procesamiento de palabra, presentaciones, hojas de cálculo y cualquier otro archivo de cómputo.
- Capacidad: 2GB (M2202), 4GB (M2104, M2204, M2204RD, M2204BL y M2204PL), 8GB (M2208)

#### **Software**

• Incluye las aplicaciones del reproductor y el software de gestión de medios.

## Garantía limitada

### Garantía limitada (EE.UU.) **12 meses de garantía limitada Aplica a productos de audio/video RCA**

AUDIOVOX ELECTRONICS CORP. (la Compañía) garantiza al comprador original a través de minorista de este producto, que en el caso de que este producto o alguna parte del mismo, sometido a uso y condiciones normales, y probando que tenga defectos en material o mano de obra, en un plazo de 12 meses desde la fecha de la compra original, tal(es) defecto(s) será(n) reparado(s) o reemplazado(s) con producto reacondicionado (a opción de la Compañía) sin cargo por las partes y labor en la reparación.

Para obtener reparación o reemplazo dentro de los términos de esta Garantía, el producto debe ser entregado con prueba de cobertura de la garantía (por ejemplo, nota de venta con fecha), especificación de defecto(s), transporte prepagado, a la Compañía a la dirección que se indica a continuación

Esta garantía no se extiende a la eliminación de ruido o estática generados externamente, a la corrección de problemas de antena, a la pérdida/interrupciones de transmisión o servicio de Internet, a costos incurridos por instalación, remoción o reinstalación del producto, a corrupciones causadas por virus de computadora, software espía u otro tipo de software malicioso, a la pérdida de medios, archivos, datos o contenido, o al daño a cintas, discos, dispositivos o tarjetas de memoria removible, bocinas, accesorios, computadoras, periféricos de computadoras, otros reproductores de medios, redes caseras o sistemas eléctricos de vehículo.

Esta Garantía no aplica a algún producto o parte del mismo que, en la opinión de la Compañía, haya sufrido o haya sido dañado mediante la alteración, instalación inapropiada, mal manejo, mal uso, negligencia, accidente o mediante la remoción o borrado del número de serie de fábrica/etiqueta(s) de código de barras. EL GRADO DE LA RESPONSABILIDAD DE LA COMPAÑÍA BAJO ESTA GARANTÍA ESTÁ LIMITADO A LA REPARACIÓN O REEMPLAZO QUE SE INDICA ANTERIORMENTE, Y, EN NINGÚN CASO, LA RESPONSABILIDAD DE LA COMPAÑÍA EXCEDERÁ EL PRECIO DE COMPRA PAGADO POR EL COMPRADOR POR EL PRODUCTO.

Esta Garantía reemplaza todas las otras garantías o responsabilidades expresas. CUALQUIER GARANTÍA IMPLÍCITA, INCLUYENDO CUALQUIER GARANTÍA IMPLÍCITA DE COMERCIABILIDAD, ESTARÁ LIMITADA A LA DURACIÓN DE ESTA GARANTÍA ESCRITA. CUALQUIER ACCIÓN POR VIOLACIÓN DE ALGUNA GARANTÍA BAJO LA PRESENTE INCLUYENDO ALGUNA GARANTÍA IMPLÍCITA DE COMERCIABILIDAD DEBE SER PRESENTADA EN UN PERIODO DE 24 MESES DESDE LA FECHA DE LA COMPRA ORIGINAL. EN NINGÚN CASO LA COMPAÑÍA SERÁ RESPONSABLE POR DAÑO ALGUNO INCIDENTAL O CONSECUENCIAL POR LA VIOLACIÓN DE ESTA O DE CUALQUIER OTRA GARANTÍA. Ninguna persona o representante está autorizado a asumir por la Compañía responsabilidad alguna distinta que la expresada en el presente documento en relación con la venta de este producto.

Algunos estados no permiten limitaciones en cuanto a la duración de una garantía implícita o la exclusión o limitación de daño incidental o consecuencial, por lo tanto las limitaciones o exclusiones anteriores pueden no aplicar a usted. Esta Garantía le da derechos legales específicos y puede ser que usted tenga también otros derechos que pueden variar de estado a estado.

#### **Cómo efectuar una reclamación en garantía:**

• Si su producto tiene la capacidad de almacenar contenido (tal como un reproductor MP3, una grabadora de voz digital, etc.), se recomienda que efectúe respaldos periódicos de copias del contenido almacenado en el producto. Si es aplicable, antes de enviar un producto, haga una copia de respaldo del contenido o de los datos almacenados en el dispositivo. También, es aconsejable remover cualquier contenido personal que usted no querría exponer a otros. ES PROBABLE QUE LOS CONTENIDOS Y DATOS EN EL DISPOSITIVO SE PIERDAN DURANTE EL SERVICIO Y REFORMATEO. AUDIOBOX NO ACEPTA RESPONSABILIDAD POR LA PÉRDIDA DE CONTENIDO O DATOS, O POR LA SEGURIDAD DE ALGÚN CONTENIDO O DATO PERSONAL EN EL DISPOSITIVO QUE SEA RETORNADO. El producto será devuelto con las configuraciones predeterminadas de fábrica, y sin contenido alguno precargado que pudiera haber

sido instalado en los productos comprados originalmente. El consumidor será responsable por recargar los datos y el contenido. El consumidor será responsable de restaurar cualquier configuración de su preferencia personal.

- Empaque apropiadamente su unidad. Incluya cualquier control remoto, tarjetas de memoria, cables, etc. que fueron suministrados originalmente con el producto. Sin embargo, NO regrese batería removible alguna, aún si las baterías estaban incluidas con la compra original. Recomendamos usar el empaque y materiales de empaque originales.
- Incluya a evidencia de la fecha de compra tal como la nota de venta. También escriba su nombre y dirección, y la descripción del defecto. Envíe mediante UPS estándar o su equivalente a:

**Audiovox Electronics Corp. At'n: Departamento de Servicio. 150 Marcus Blvd. Hauppauge N.Y. 11788** 1-800-878-5779

- Asegure su embarque por pérdida o daño. Audiovox no acepta responsabilidad en caso de daño o pérdida en ruta a Audiovox.
- Pague todos los cargos que le sean facturados por el Centro de Intercambio por servicio que no esté cubierto por la garantía.
- Una unidad nueva o reconstruida le será enviada con flete prepagado.

#### **Lo que nosotros haremos:**

Suministrarle una unidad nueva, o a opción nuestra, una reconstruida. La unidad de intercambio está bajo garantía por el remanente del período de garantía del producto original.

#### **Para clientes en Canadá, favor de enviar a:**

Audiovox Return Centre c/o Genco 6685 Kennedy Road, Unit#3, Door 16, Mississuaga, Ontario L5T 3A5

Las ilustraciones contenidas dentro de esta publicación son para propósitos de ilustración solamente y están sujetas a cambio.

Las descripciones y las características presentadas en este documento son dadas a modo de indicación general y no de garantía. Con el fin de proporcionarle la más alta calidad de producto posible, nos reservamos el derecho a hacer mejoras o modificaciones sin previo aviso.

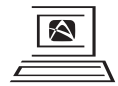

For Customer Service Visit Our Website At www.rcaaudiovideo.com Product Information, Photos,<br>FAQ's, Owner's Manuals

Audiovox Electronics Corp. 150 Marcus Blvd., Hauppauge, NY 11788

© 2010 Audiovox Electronics Corp. Marca(s) ® Registrada(s)

v4.0 (1.0.4.0)

Download from Www.Somanuals.com. All Manuals Search And Download.

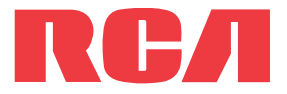

**guide** de l'utilisateur

Séries M21 Séries M22

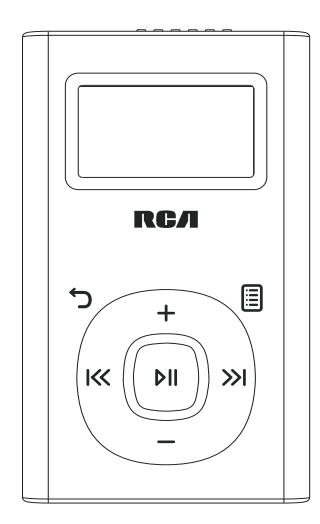

Nous vous recommandons de lire ce manuel d'instructions avant d'utiliser votre nouveau produit pour la première fois.

Download from Www.Somanuals.com. All Manuals Search And Download.

## **IMPORTANTES INSTRUCTIONS DE SECURITE**

#### **BIEN LIRE ET CONSERVER POUR RÉFÉRENCE ULTÉRIEURE**

Il est possible que certains des articles ci-dessous ne s'appliquent pas à votre appareil. Cependant, il faut prendre certaines précautions quand on manipule et utilise tout appareil électronique.

- Lisez ces instructions.
- Conservez ces instructions.
- Portez attention à tous les avertissements.
- Observez toutes les instructions.
- N'utilisez pas cet appareil près de l'eau.
- Nettoyez avec un chiffon sec seulement.
- N'obstruez pas les ouvertures de ventilation. Exécutez l'installation selon les instructions du fabricant.
- N'installez pas près d'une source de chaleur tel que radiateur, grille de chauffage, poêle ou autres appareils (incluant les amplificateurs) qui produisent de la chaleur.
- Ne déjouez pas le dispositif de sécurité des fiches polarisées ou avec mise à la terre. Une fiche polarisée comprend deux lames, l'une étant plus large. Une fiche avec mise à la terre comprend deux lames et une broche de mise à la terre. La lame la plus large ou la broche de mise à la terre assurent votre sécurité. Si la fiche fournie ne convient pas à la prise murale, consultez un technicien pour remplacer la prise murale.
- Assurez-vous que personne ne marche sur le cordon d'alimentation ou qu'il n'est pas coincé près des fiches, des prises et à la sortie des appareils.
- N'utilisez que les accessoires spécifiés par le fabricant.
- N'utilisez qu'avec le chariot, support, trépied, crochet ou table spécifiée par le fabricant ou vendue avec l'appareil. Lorsque vous utilisez un chariot, portez attention lorsque vous déplacer le chariot et l'appareil pour éviter les blessures dues au renversement.
- Débranchez l'appareil pendant les orages ou si vous ne l'utilisez pas pendant de longues périodes.

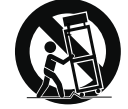

Avertissement pour transport par chariot

- Confiez l'entretien à du personnel compétent. Les réparations sont nécessaires si l'appareil a été endommagé de quelque façon que ce soit, comme un cordon d'alimentation ou une fiche en mauvais état, si un liquide a été renversé sur l'appareil, si des objets sont tombés sur l'appareil, si l'appareil a été exposé à l'eau ou à l'humidité, si l'appareil ne fonctionne pas normalement ou s'il est tombé.
- **INFORMATIONS DE SECURITES SUPPLEMENTAIRES**
- La fiche pour prise murale est utilisée en tant que moyen de déconnexion; elle doit rester en état de fonctionnement et ne pas être gênée pendant l'utilisation. Pour déconnecter complètement l'appareil de l'alimentation électrique, la fiche pour prise murale doit être déconnectée de la prise murale.
- L'adaptateur CA/CC fourni avec cet appareil est conçu pour être orienté correctement à la verticale ou dans une position de support sur le plancher.
- N'utilisez pas des chargeurs ou des adaptateurs non autorisés. N'utilisez que le chargeur fourni avec votre appareil ou un chargeur indiqué dans la liste du guide de l'utilisateur.
- L'appareil ne doit pas être exposé à des infiltrations ou éclaboussures d'eau et aucun objet rempli de liquide – tel qu'un vase – ne doit jamais être placé sur l'appareil.
- Toujours laisser suffisamment d'espace autour de l'appareil pour assurer la ventilation. Ne pas placer l'appareil sur un lit, un tapis ou sur un étagère ou dans un meuble qui pourrait bioquer les ouvertures de ventilation.
- Ne pas placer de chandelles, de cigarettes, de cigares, etc, sur l'appareil.
- Ne brancher le cordon d'alimentation que dans une prise de courant c.a. comme indiqué sur l'appareil.
- Prendre garde que des objets ne tombent pas dans l'appareil.
- Ne pas tenter de démonter l'appareil. Celui-ci ne contient pas de composants pouvant être réparés par l'utilisateur.
- Les renseignements sur les caractéristiques sont situés sur le dessous de l'appareil.
- Les mises en garde sont situées sur le dessous de l'appareil.

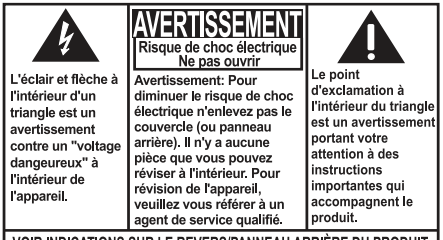

VOIR INDICATIONS SUR LE REVERS/PANNEAU ARRIÈRE DU PRODUIT |

#### **AVERTISSEMENT: AFIN DE PRÉVENIR** INCENDI OU DANGER DE CHOC ÉLECTRIQUE. N'EXPOSEZ PAS CE PRODUIT À LA PLUIE OU À L'HUMIDITÉ.

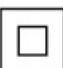

Cet appareil de classe II possède une double isolation; aucune mise à la terre n'est fournie.

## Renseignements importants sur la pile

Avertissement : Votre appareil est muni d'une pile et d'un système de recharge conçus pour fonctionner à une température ne dépassant pas 50 °C (122 °F). Si cet appareil est laissé dans une automobile ou dans le coffre d'une automobile où la température peut dépasser 50 °C, cela pourrait causer des dommages permanents à la pile, un incendie ou une explosion. Veuillez retirer votre appareil de l'automobile lorsque vous sortez; ne placez pas votre appareil dans le coffre de votre automobile et ne laissez pas votre appareil dans un endroit où la température peut dépasser 50 °C ou exposé à la lumière directe du soleil.

## Environnement

Aidez à protéger l'environnement : nous vous recommandons de disposer des piles en les déposant dans les endroits prévus pour les recevoir.

## Précautions envers l'appareil

- N'utilisez pas l'appareil immédiatement après le transport d'un endroit froid à un endroit plus chaud; des problèmes de condensation pourraient surgir.
- Ne rangez pas l'appareil près du feu, dans un endroit très chaud ou au soleil. L'exposition au soleil ou à une chaleur intense (p. ex. : à l'intérieur d'une voiture stationnée) peut causer des dommages ou un mauvais fonctionnement.
- N'exposez pas votre appareil à la pluie ou à l'humidité.
- Nettoyez l'appareil avec un chiffon doux ou avec un chamois humide. N'utilisez jamais de solvants.
- L'appareil doit être ouvert seulement par du personnel compétent.

## Sécurité du casque d'écoute

Pour utiliser un casque d'écoute de façon sécuritaire, suivez les instructions suivantes :

- N'utilisez pas un volume élevé avec votre casque d'écoute. Les experts en audition déconseillent une écoute continue pendant de longues périodes.
- Si vos oreilles bourdonnent, réduisez le volume ou arrêtez l'utilisation du casque d'écoute.
- N'utilisez pas un casque d'écoute lorsque vous opérez un véhicule motorisé ou une bicyclette. Cela peut être dangereux et est illégal en plusieurs endroits.
- Même si votre casque d'écoute est ouvert et vous permet d'entendre les sons extérieurs, n'augmentez pas le volume au point de couvrir ce qui se passe autour de vous.

# Information FCC

## Information FCC

Cet appareil a été testé et fonctionne à l'intérieur des limites déterminées pour les appareils numériques de Classe B, en vertu de la section 15 des règlements de la FCC. Ces normes sont conçues pour fournir une protection raisonnable contre l'interférence nuisible dans les installations domestiques. Cet appareil génère, utilise et peut émettre de l'énergie sous forme de fréquences radio et, s'il n'est pas installé conformément aux instructions, peut causer de l'interférence nuisible pour les communications radio. Cependant, il n'est pas assuré que de l'interférence ne se produira pas dans une installation spécifique.

Si cet appareil cause de l'interférence nuisible à la réception de signaux de radio ou de télévision, ce qui peut être validé en fermant et en allumant l'appareil, l'utilisateur est invité à corriger cette interférence par une ou plusieurs des mesures suivantes :

- Réorienter ou déplacer de l'antenne de réception.
- Augmenter de la distance entre l'appareil et le récepteur.
- Brancher de l'appareil dans une prise murale faisant partie d'un circuit d'alimentation électrique autre que celui du récepteur.
- Consultez votre revendeur ou un technicien radio/télévision compétent pour obtenir de l'aide.

Selon les exigences de la FCC, tout changement ou modification non expressément approuvé par le fabricant pourrait annuler l'autorisation accordée à l'utilisateur d'utiliser cet appareil.

Fabricant/Partie responsable Audiovox Electronics Corp., 150 Marcus Blvd., Hauppauge, NY 11788

1-317-810-4880 (Sachez que ce numéro de téléphone est utilisé pour les affaires réglementaires seulement. Ce numéro n'offre aucun soutien technique ou aide pour cet appareil.)

#### **Visitez www.rcaaudiovideo.com pour soutien technique**

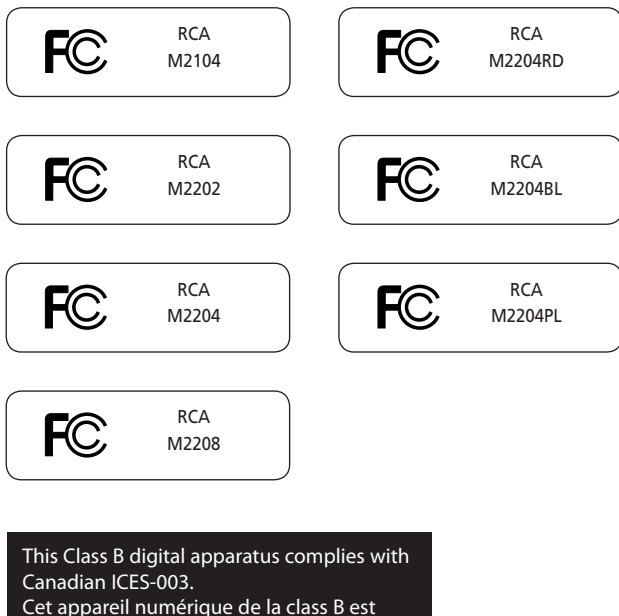

conforme à la norme NMB-003 du Canada.

# Contents

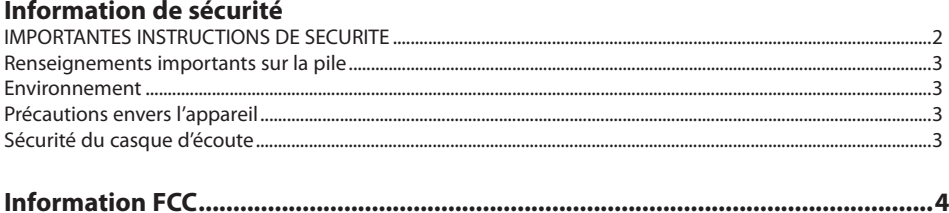

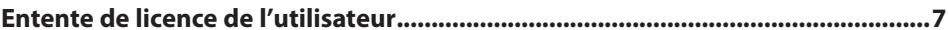

### Avant de commencer

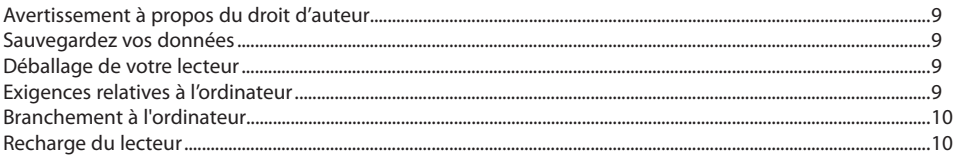

## **Gestion des fichiers sur votre lecteur RCA**

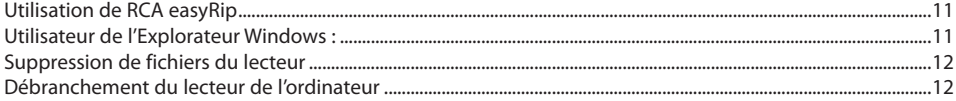

## **Commandes générales**

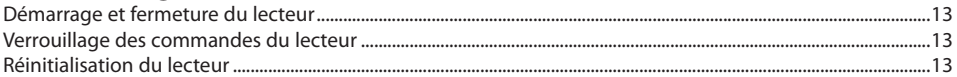

## **Utilisation des menus**

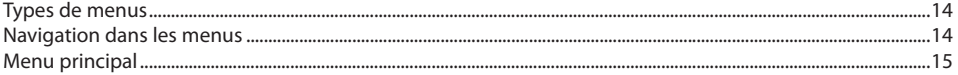

## **Musique**

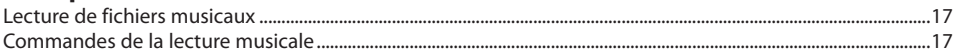

## **Audiobooks**

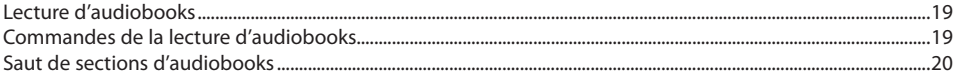

## **Enregistrement vocal**

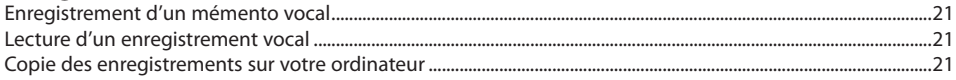

## **Favoris**

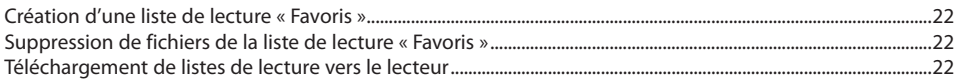

## **Réalages**

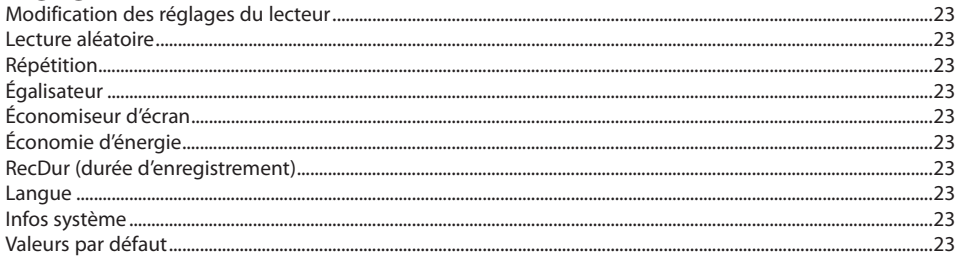

## **Renseignements additionnels**

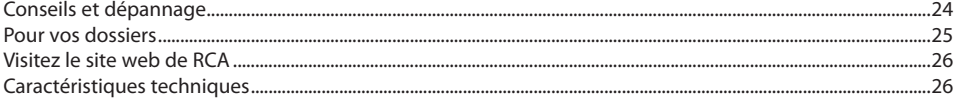

## Garantie limitée

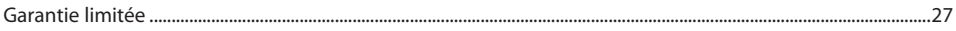

## Entente de licence de l'utilisateur

Ceci est un exemplaire du CLUF, que vous devez accepter avant de pouvoir utiliser cet appareil.

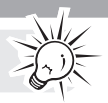

### Entente de licence de l'utilisateur

IMPORTANT : LISEZ ATTENTIVEMENT AVANT DE TÉLÉCHARGER OU D'INSTALLER CE LOGICIEL

CETTE ENTENTE DE LICENCE D'UTILISATEUR (CETTE « ENTENTE ») EST UNE ENTENTE LÉGALE ENTRE VOUS ET AUDIOVOX CORPORATION ET, SI APPLICABLE, TOUTE FILIALE DE AUDIOVOX, TELLE QUE DÉFINIE CI-DESSOUS (LE TOUT ÉTANT DÉSIGNÉ PAR « AUDIOVOX »), RELATIVEMENT AU LOGICIEL ET AUX PILOTES DE L'APPAREIL AUDIOVIDÉO PORTATIF NUMÉRIQUE DE MARQUE RCA, POUVANT INCLURE DES COMPOSANTS LOGICIELS ASSOCIÉS, DES LOGICIELS INCLUS PAR AUDIOVOX SOUS LICENCE DE TIERCES PARTIES (« CONCÉDANT ») ET LES DOCUMENTS ASSOCIÉS, S'IL Y A LIEU (LE TOUT ÉTANT DÉSIGNÉ PAR « LOGICIEL »). CETTE ENTENTE CONTIENT DES LIMITES, RESTRICTIONS ET AVIS DE NON-RESPONSABILITÉ LÉGAUX ET SPÉCIFIE AUSSI LA DURÉE DE VOTRE LICENCE.

EN INSTALLANT CE LOGICIEL OU EN CLIQUANT SUR LE BOUTON D'ACCEPTATION DU LOGICIEL, EN COPIANT OU EN UTILISATION D'UNE AUTRE MANIÈRE CE LOGICIEL, VOUS RECONNAISSEZ ET CONVENEZ QUE VOUS AVEZ LU CETTE ENTENTE, QUE VOUS LA COMPRENEZ ET QUE VOUS CONSENTEZ À ÊTRE LIÉ PAR SES DISPOSITIONS ET CONDITIONS. CE LOGICIEL EST PROTÉGÉ PAR LES LOIS SUR LE DROIT D'AUTEUR ET LES TRAITÉS INTERNATIONAUX SUR LES DROITS D'AUTEUR AINSI QUE LES AUTRES LOIS ET TRAITÉS SUR LA PROPRIÉTÉ INTELLECTUELLE.

VOUS NE POUVEZ UTILISER CE LOGICIEL QU'EN ACCORD AVEC CETTE ENTENTE ET CETTE UTILISATION EST, PAR LES PRÉSENTES, ASSUJETTIE À VOTRE CONSENTEMENT EXPLICITE AUX DISPOSITIONS NON MODIFIÉES DES PRÉSENTES. SI VOUS N'ACCEPTEZ PAS TOUTES LES DISPOSITIONS ET CONDITIONS DE CETTE ENTENTE, CLIQUEZ SUR LE BOUTON DE REJET ET (OU) N'INSTALLEZ PAS LE LOGICIEL ET (OU) N'UTILISEZ PAS CE LOGICIEL.

1. LICENCE

- (a) En vertu de cette entente, vous obtenez une licence non exclusive, non sous-licenciable, non assignable et non transférable (sauf dans les conditions spécifiées ci-dessous) (i) pour utiliser et installer le logiciel sur un seul ordinateur, et (ii) pour faire une (1) copie de sauvegarde du Logiciel sous un format permettant sa lecture pourvu que cette copie contienne tous les avis originaux à propos de la propriété du Logiciel.
- (b) Vous pouvez transférer le Logiciel et sa licence à une autre partie seulement avec un dispositif portatif audio vidéo numérique RCA (désigné par « Dispositif AV » et seulement si l'autre partie accepte les dispositions et conditions de cette Entente. Si vous transférez le Logiciel, vous devez transférer en même temps toutes les copies à l'acquéreur ou détruire les copies non transférées.
- (c) Les dispositions de cette Entente s'appliquent à toutes les mises à jour et mises à niveau fournies par AUDIOVOX qui remplace ou s'ajoute au Logiciel de départ à moins que cette mise à jour ou mise à niveau ne soit accompagnée de dispositions et conditions distinctes de licence, auquel cas, les dispositions et conditions de cette licence distincte s'appliquent. Vous reconnaissez et acceptez que AUDIOVOX puisse automatiquement télécharger des mises à jour ou des mises à niveau au Logiciel sur un ordinateur afin de mettre à jour, améliorer ou ajouter des mises au point éventuelles au Logiciel.

2. RESTRICTIONS À LA LICENCE

- (a) Sauf pour les licences accordées expressément par cette Entente, aucune autre licence et aucun autre droit ne sont octroyés ou mis en cause.
- (b) Vous ne pouvez pas (i) offrir le Logiciel sur un réseau où il pourrait être utilisé par plusieurs ordinateurs simultanément; (ii) modifier, traduire, désosser, décompiler, désassembler (à moins que cette restriction soit expressément interdite par la loi) ou créer des ouvrages dérivés basés sur le Logiciel ou (iii) copier le Logiciel, sauf si cela est expressément permis par les présentes ou (iv) retirer ou modifier tout avertissement concernant le droit d'auteur sur toutes les copies du Logiciel; ou (v) louer ou prêter le Logiciel. Vous convenez d'utiliser le Logiciel seulement d'une manière qui respecte toutes les lois en vigueur dans les juridictions où vous utilisez le logiciel, incluant, mais sans limitation, les restrictions en vigueur relativement au droit d'auteur et aux autres droits relatifs à la propriété intellectuelle.
- (c) Le Logiciel peut contenir du code avant publication qui n'offre pas le rendement propre à du code final. Dans ce cas, le Logiciel pourrait ne pas fonctionner correctement. Des versions à jour du Logiciel peuvent être téléchargées du site www.rcaaudiovideo.com/downloads.
- (d) AUDIOVOX n'a aucune obligation d'offrir un soutien au Logiciel.
- (e) Le Logiciel est fourni avec des « DROITS RESTREINTS ». L'utilisation, la reproduction ou la divulgation par le gouvernement des États-Unis sont soumises aux restrictions mentionnées au sous-paragraphe (c)(1)(ii) de DFARS 252. 227-7013 ou FAR 52. 227-19 ou FAR 52. 227-14 Alt. III, s'il y a lieu.

#### 3. TERME ET RÉSILIATION

- (a) La licence entre en vigueur à la date à laquelle vous acceptez cette Entente et demeure valide tant que cette Entente n'est pas résiliée par l'une ou l'autre des parties.
- (b) Vous pouvez résilier cette Entente et la licence qui l'accompagne sans avis ou délai en détruisant ou en supprimant de manière permanente le Logiciel et toutes ses copies.
- (c) Si vous contrevenez, en tout ou en partie, à l'une des dispositions de cette Entente, la licence est automatiquement résiliée sans avis de AUDIOVOX.
- (d) Au moment de la résiliation de cette Entente et de la licence qui l'accompagne, vous devez cesser d'utiliser le Logiciel et détruire ou supprimer de manière permanente le Logiciel et toutes ses copies, partielles ou entières.

#### 4. EXONÉRATIONS DE GARANTIE

CE LOGICIEL EST FOURNI « TEL QUEL » SANS AUCUNE GARANTIE DE QUELQUE NATURE, EXPRESSE OU IMPLICITE, INCLUANT, SANS LIMITATION, LES GARANTIES IMPLICITES DE QUALITÉ MARCHANDE, D'APTITUDE À UN USAGE PARTICULIER, DE TITRE OU D'ABSENCE DE CONTREFAÇON. VOUS PRENEZ TOUS LES RISQUES QUANT À LA QUALITÉ ET À LA PERFORMANCE DU LOGICIEL.

SI LE LOGICIEL S'AVÉRAIT DÉFECTUEUX, VOUS (ET NON PAS AUDIOVOX, SES FOURNISSEURS OU SES REVENDEURS) ÊTES RESPONSABLE DE TOUS LES FRAIS REQUIS PAR TOUTE RÉPARATION OU CORRECTION NÉCESSAIRE.

Cette exclusion de la garantie peut ne pas être permise par les lois en vigueur. Dans ce cas, cette exclusion pourrait ne pas s'appliquer à vous et vous avez d'autres droits selon la législation à laquelle vous êtes assujetti.

#### 5. DROITS RELATIFS À LA PROPRIÉTÉ

Tous les titres et droits de propriété intellectuelle, incluant, mais sans être limités à, les droits d'auteur, relatifs au Logiciel et à ses copies

#### Download from Www.Somanuals.com. All Manuals Search And Download.

appartiennent à AUDIOVOX, à ses Concédants ou à ses fournisseurs. Tous les droits en titre et de propriété intellectuelle relatifs aux contenus accessibles en utilisant le Logiciel appartiennent à leurs propriétaires respectifs et peuvent faire l'objet de droit d'auteur ou d'autres lois ou traités sur la propriété intellectuelle. Cette licence ne vous donne aucun droit d'utiliser ces contenus. Tous les droits non expressément accordés sont réservés à AUDIOVOX ou à ses Concédants.

#### 6. LIMITES DE RESPONSABILITÉ.

- (a) DANS TOUTE LA MESURE PERMISE PAR LES LOIS EN VIGUEUR, EN AUCUN CAS AUDIOVOX OU SES REVENDEURS NE SONT RESPONSABLES POUR TOUT DOMMAGE PARTICULIER, INCIDENT, INDIRECT OU CONSÉCUTIF DE QUELQUE NATURE QUE CE SOIT (INCLUANT, SANS S'Y LIMITER, LES DOMMAGES RELATIFS AUX PERTES DE PROFITS, D'INTERRUPTION DES AFFAIRES, DE CORRUPTION DE FICHIERS, DE PERTE DE RENSEIGNEMENTS COMMERCIAUX OU DE TOUTE AUTRE PERTE FINANCIÈRE) SANS ÉGARD À LA CAUSE OU GENRE D'ACTION INCLUANT LES CONTRATS, LES TORTS OU LES NÉGLIGENCES PROVENANT DE VOTRE UTILISATION OU INCAPACITÉ D'UTILISER LE LOGICIEL MÊME SI AUDIOVOX A ÉTÉ PRÉVENUE DE LA POSSIBILITÉ DE TELS DOMMAGES. COMME CERTAINS ÉTATS OU CERTAINES JURIDICTIONS NE PERMETTENT PAS L'EXCLUSION OU LA LIMITATION DE LA RESPONSABILITÉ POUR DES DOMMAGES INCIDENTS OU CONSÉCUTIFS, LA LIMITE CI-DESSUS PEUT NE PAS S'APPLIQUER DANS VOTRE CAS.
- (b) VOUS ÊTES RESPONSABLE DE LA SÉLECTION DU LOGICIEL APPROPRIÉ POUR ATTEINDRE LES RÉSULTATS QUE VOUS RECHERCHEZ AINSI QUE POUR L'INSTALLATION, L'UTILISATION ET LES RÉSULTATS OBTENUS.

#### 7. WINDOWS MEDIA

Le logiciel intégré au Dispositif AV (le « Micrologiciel ») contient un logiciel licencié par Microsoft qui permet de jouer des fichiers Windows Media Audio (WMA), (nommé le « Logiciel WMA). La licence du Logiciel WMA vous est octroyée pour utilisation avec le Dispositif AV aux conditions suivantes. En installant et en utilisant cette version du Micrologiciel, vous acceptez ces conditions. SI VOUS N'ÊTES PAS D'ACCORD AVEC LES CONDITIONS IMPOSÉES À L'UTILISATEUR FINAL DE CETTE SECTION 7, N'INSTALLEZ PAS OU N'UTILISEZ PAS CETTE VERSION DU MICROLOGICIEL.

Le Logiciel WMA est protégé par le droit d'auteur et par d'autres lois sur la propriété intellectuelle. Cette protection comprend aussi la documentation du Logiciel WMA, qu'elle soit électronique ou imprimée.

OCTROI DE LICENCE. Le Logiciel WMA vous est licencié seulement aux conditions suivantes :

Vous pouvez utiliser cette version du Micrologiciel contenant le Logiciel WMA seulement en rapport avec le Dispositif AV.

Vous n'avez pas le droit de désosser, décompiler ou désassembler le Logiciel WMA, sauf et seulement dans la mesure où cela est expressément permis par les lois en vigueur.

Vous pouvez transférer votre droit d'utilisation de cette version du Micrologiciel seulement comme faisant partie de la vente ou du transfert du Dispositif AV, à la condition que l'acquéreur accepte les conditions des présentes. Si la version du Micrologiciel que vous transférez est une mise à jour, vous devez aussi transférer toutes les versions antérieures du Micrologiciel que vous possédez, ce qui comprend le Logiciel WMA.

MICROSOFT NE VOUS DONNE AUCUNE GARANTIE DE QUELQUE NATURE QUE CE SOIT POUR LE LOGICIEL WMA ET MICROSOFT NE FAIT AUCUNE REPRÉSENTATION RELATIVE AU FONCTIONNEMENT DU LOGICIEL WMA.

Le Logiciel WMA provient des États-Unis. Toute exportation de cette version du Micrologiciel doit respecter toutes les lois nationales et internationales en vigueur, y compris les règlements de la U.S. Export Administration relatifs au Logiciel WMA intégré au Micrologiciel.

Les propriétaires de contenus utilisent la technologie de gestion des droits numériques Windows Media (« WMDRM ») pour protéger leur propriété intellectuelle, incluant les droits d'auteur. Cet appareil utilise le logiciel WMDRM pour lire le contenu protégé par le WMDRM. Si le logiciel WMDRM ne protège pas adéquatement le contenu, les propriétaires des contenus peuvent demander à Microsoft de révoquer la capacité du logiciel d'utiliser le WMDRM pour lire ou copier des contenus protégés. Cette révocation n'affecte pas le contenu non protégé. Lorsque vous téléchargez les licences pour un contenu protégé, vous acceptez que Microsoft inclue une liste des révocations avec les licences. Les propriétaires des contenus peuvent vous demander de mettre à jour le WMDRM pour lire leur contenu. Si vous refusez d'accepter une mise à jour, vous ne pourrez pas utiliser le contenu nécessitant cette mise à jour.

#### 8. LOGICIEL DE TIERCE PARTIE

TOUT LOGICIEL DE TIERCE PARTIE QUI POURRAIT ÊTRE FOURNI AVEC CE LOGICIEL EST INCLUS POUR UNE UTILISATION OPTIONNELLE. SI VOUS CHOISISSEZ D'UTILISER UN TEL LOGICIEL DE TIERCE PARTIE, CETTE UTILISATION EST ASSUJETTIE À L'ENTENTE DE LICENCE DE CETTE TIERCE PARTIE DONT UN EXEMPLAIRE

ÉLECTRONIQUE SERA INSTALLÉ DANS LE RÉPERTOIRE PERTINENT DE L'ORDINATEUR LORS DE L'INSTALLATION DU LOGICIEL. AUDIOVOX N'A AUCUNE RESPONSABILITÉ ENVERS TOUT LOGICIEL DE TIERCE PARTIE ET NE POURRA ÊTRE TENUE RESPONSABLE RELATIVEMENT À L'UTILISATION DE LOGICIEL DE TIERCE PARTIE.

#### 9. LOI APPLICABLE

Si vous avez acquis ce Dispositif AV aux États-Unis, cette Entente est soumise et interprétée conformément aux lois de l'État de l'Indiana, États-Unis d'Amérique, sans égard aux lois conflictuelles. Si vous avez acquis ce Dispositif AV hors des États-Unis ou de l'Union européenne, les lois locales peuvent s'appliquer.

#### 10. DISPOSITIONS GÉNÉRALES

Cette Entente ne peut être modifiée que par une entente écrite signée par vous et par AUDIOVOX et toute modification aux dispositions et conditions de cette Entente faite d'une autre manière sera nulle et sans effet. Dans le cas où une partie de cette Entente était non valide, contraire à la loi ou impossible à appliquer, la validité, la légalité et l'application du reste de l'Entente n'en seront ni affectées, ni diminuées. Cette Entente est l'énoncé complet et exclusif de l'entente entre vous et AUDIOVOX et elle remplace toute proposition ou entente antérieure, verbale ou écrite, et toute autre communication entre vous et AUDIOVOX relativement à l'objet de cette Entente. Les Concédants de AUDIOVOX seront considérés comme des tiers bénéficiaires de cette Entente et auront le droit d'exercer les clauses ci-incluses.

 « FILIALE DE AUDIOVOX » devra signifier toute personne, entreprise ou autre organisation, nationale ou internationale, incluant, mais sans être limitée à, les filiales, qu'elles soient contrôlées directement ou indirectement par Audiovox Corporation, incluant, mais sans être limitées à, Audiovox Consumer Electronics, Inc. et Audiovox Electronics Corporation. Aux fins de cette définition seulement, l'expression « contrôle » signifie le pouvoir de diriger ou d'influencer la haute direction et les politiques d'une entité, soit par la possession d'actions votantes, d'intérêts en partenariat, de contrat ou autrement, incluant la propriété directe ou indirecte d'au moins cinquante pour cent (50 %) des droits de vote de l'entité en question.

## Avant de commencer

#### **Cher client de RCA,**

Merci d'avoir acheté ce lecteur. Cet appareil peut lire les contenus audio mp3 et Windows MediaMC (WMA) ainsi que les fichiers musicaux protégés par la Gestion des droits numériques (WMDRM-9).

Le logiciel multimédia RCA easyRipMC, installé automatiquement lorsque vous branchez ce lecteur à votre ordinateur, vous permet d'importer des fichiers musicaux à partir de CD et d'autres sources, de gérer votre bibliothèque musicale et de transférer des fichiers mp3 et WMA non protégés vers et à partir de ce lecteur.

## Avertissement à propos du droit d'auteur

Ce lecteur est conçu pour une utilisation personnelle seulement. La reproduction ou l'enregistrement non autorisé de contenus protégés par le droit d'auteur peut contrevenir aux droits de tierces parties et aux lois sur le droit d'auteur.

## Sauvegardez vos données

Comme pour n'importe quel lecteur portatif, vous devez sauvegarder vos données régulièrement. Le fabricant n'est pas responsable des données perdues.

## Déballage de votre lecteur

Tous les éléments ci-dessous devraient avoir été emballés avec votre lecteur.

- Lecteur RCA (contient l'installateur du logiciel de gestion musicale et le guide de l'utilisateur)
- Guide de démarrage rapide
- Casque d'écoute
- Câble USB

### Exigences relatives à l'ordinateur

- Pentium III 500 MHz ou plus puissant recommandé
- Microsoft WindowsMD XP (Service Pack 1 ou plus récent), Windows VistaMC ou WindowsMD 7.
- Accès à Internet
- Lecteur Windows Media 10 ou plus récent
- 250 Mo ou plus d'espace libre sur le disque pour le logiciel
- 128 Mo de mémoire vive (256 Mo recommandés)
- Lecteur CD capable d'extraction audionumérique
- Port USB (2.0 recommandé)
- Carte de son

Windows, Windows Media et Windows Vista sont des marques de commerce ou des marques déposées de Microsoft Corporation aux États-Unis et dans d'autres pays.

## Branchement à l'ordinateur

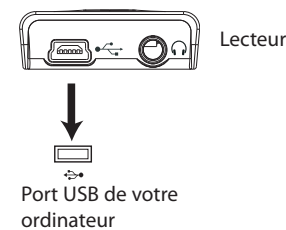

- Branchez le lecteur à votre ordinateur comme illustré.
- Le lecteur démarre automatiquement et « Connexion USB » s'affiche. Le lecteur apparaît comme une lettre de lecteur sur votre ordinateur, en mode de dispositif de stockage de masse (MSC), et se comporte comme un disque amovible pour les transferts de fichiers dans l'une ou les deux directions.
- L'installateur du logiciel multimédia RCA easyRipMC est enregistré sur le lecteur; allez à **Mon Ordinateur**  dans le menu Démarrer; trouvez et ouvrez la lettre de lecteur associée au lecteur (c.-à-d., LYRA) puis double-cliquez sur le fichier **rcaeasyrip\_setup** pour démarrer l'installateur.
- L'installateur du logiciel peut être supprimé sur le lecteur après l'installation pour libérer de l'espace.
	- La détection du lecteur peut nécessiter plusieurs secondes. Cliquez sur **Actualiser** dans Mon Ordinateur ou l'Explorateur Windows pour vous assurer que le lecteur a été détecté.
	- Le lecteur est capable de transférer des fichiers par USB 2.0. Si un port USB 2.0 est disponible sur votre ordinateur, utilisez-le pour brancher votre lecteur. Le lecteur est aussi compatible avec les ports USB 1.1 plus anciens. Par contre, vous ne serez pas en mesure de profiter pleinement de la vitesse supplémentaire.
	- **IMPORTANT** : Ne débranchez pas le câble USB de l'ordinateur ou du lecteur pendant l'installation du logiciel.

## Recharge du lecteur

Le lecteur se recharge automatiquement lorsque vous le branchez à votre ordinateur. Pour le recharger complètement, assurez-vous que l'ordinateur est en fonction et que l'appareil y est branché pendant au moins trois heures. Consultez l'icône de puissance de la pile de l'affichage pour vérifier le niveau de la pile. Rechargez le lecteur lorsque l'icône est vide.

\* La version la plus récente du logiciel peut être téléchargée sur www.rcaaudiovideo.com.

# Gestion des fichiers sur votre lecteur RCA

Avant d'utiliser votre lecteur RCA, vous devrez copier de la musique sur votre lecteur. Vous pouvez utiliser l'une des méthodes suivantes pour transférer des contenus :

- RCA easyRip
- Glissez et déposez des fichiers avec l'Explorateur Windows
- Un logiciel fourni par un fournisseur de musique en ligne

## Utilisation de RCA easyRip

**Le logiciel RCA easyRip est installé automatiquement la première fois que vous branchez ce lecteur à votre ordinateur.**

#### **easyRip vous permet de :**

- Extraire la musique des CD
- Gérer votre bibliothèque musicale sur votre ordinateur
- Créer des listes de lecture
- Copier des fichiers de votre bibliothèque sur votre lecteur
- Copier des fichiers de votre lecteur vers votre bibliothèque
- Supprimer des fichiers sur le lecteur

#### **Pour démarrer easyRip (en utilisant l'une ou l'autre des méthodes suivantes) :**

- Cliquez sur l'icône RCA dans la zone de notification et sélectionnez **RCA easyRip** dans le menu.
- Double-cliquez sur l'icône easyRip sur le bureau de votre ordinateur. Le module easyRip s'affiche sur le côté de votre écran.

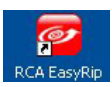

**Aide** – Pour des explications détaillées sur l'utilisation de easyRip, cliquez sur le gadget Aide dans la fenêtre du module.

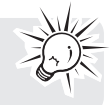

## Utilisateur de l'Explorateur Windows :

#### **Pour copier des fichiers sous Windows Vista, WindowsMD 7 ou Windows XP :**

- 1. Ouvrez le lecteur dans l'Explorateur Windows.
- 2. Glissez et déposez les fichiers musicaux sur la lettre de lecteur associée au lecteur.

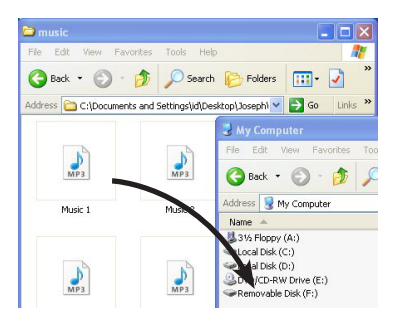

## Suppression de fichiers du lecteur

Lorsque le lecteur est branché à votre ordinateur, vous pouvez supprimer tous les fichiers que vous avez transférés sur le lecteur.

- 1. Ouvrez le lecteur dans l'Explorateur Windows puis naviguez jusqu'au répertoire contenant les fichiers.
- 2. Sélectionnez les fichiers que vous désirez supprimer puis appuyez sur la touche Supprimer du clavier de votre ordinateur.

## Débranchement du lecteur de l'ordinateur

### **Windows affichera le lecteur comme disque amovible :**

- 1. Dans la zone de notification de Windows, cliquez sur l'icône **Débranchement d'un périphérique en toute sécurité** puis sélectionnez les lettres de lecteur appropriées dans la liste des périphériques.
- 2. Lorsque le message **Débranchement en toute sécurité s'affiche**, débranchez le lecteur de l'ordinateur.

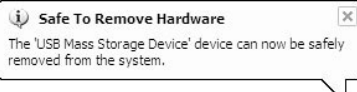

Ne débranchez pas la connexion USB pendant le téléchargement de fichiers. Cela pourrait corrompre les fichiers systèmes ou les fichiers en cours de téléchargement.

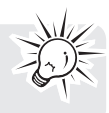

# Commandes générales

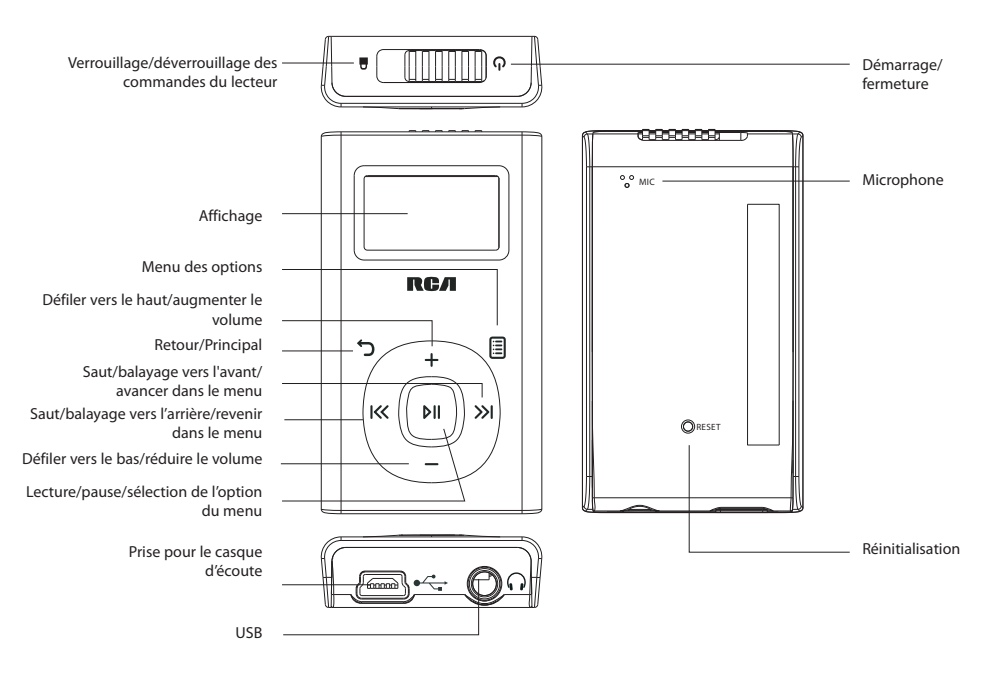

## Démarrage et fermeture du lecteur

Pour démarrer le lecteur, glissez  $\bigcirc/\bigcirc$  vers la droite. Glissez-le à nouveau vers la droite pour fermer le lecteur.

## Verrouillage des commandes du lecteur

Pour verrouiller les commandes du lecteur afin d'éviter de les activer accidentellement, glissez  $\bigcirc/\bigcirc$  vers la gauche. Pour les déverrouiller, glissez  $\phi$ / a la position médiane. Lorsque les commandes sont verrouillées, le message « Touches verrouillées » s'affiche.

### Réinitialisation du lecteur

Si le lecteur cesse de fonctionner correctement, vous pouvez le réinitialiser en appuyant sur le bouton **RESET** situé à l'arrière du lecteur avec un objet pointu non métallique (par exemple, un cure-dent).

## Utilisation des menus

## Types de menus

Le lecteur possède deux types de menus :

#### **Menu du lecteur**

Le menu du lecteur s'affiche lorsque vous démarrez le lecteur ou lorsque vous appuyez et gardez enfoncé pendant la lecture. Il vous permet de :

- Sélectionner des fichiers musicaux et des audiobooks
- Écouter la radio
- Enregistrer et écouter des enregistrements vocaux
- Modifier les réglages du lecteur

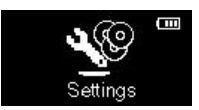

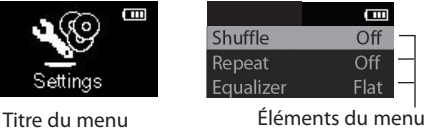

#### **Menu des options**

Le menu des options s'affiche si vous appuyez sur  $\Box$  dans l'écran de lecture (En cours) pendant la lecture. Il offre différentes options selon ce que vous écoutiez lorsque vous avez appuyé sur  $\Box$ .

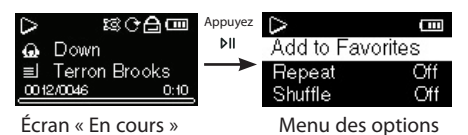

Navigation dans les menus

Lorsqu'un menu est affiché :

- Appuyez sur + et pour défiler vers le haut et vers le bas dans la liste des éléments du menu.
- Appuyez sur » ou pli pour aller au niveau de menu suivant. Appuyez sur KK pour revenir au niveau de

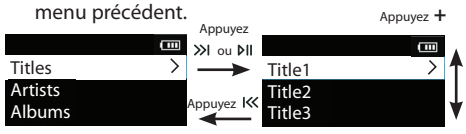

Appuyezv **–**

Si l'élément en surbrillance est lisible (par exemple, un fichier audio), appuyez sur  $\mathbb N$  ou » pour démarrer la lecture.

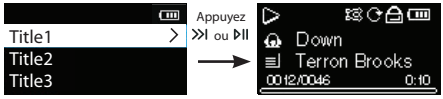

• Si l'élément en surbrillance indique un réglage courant (par exemple, le réglage du mode de répétition), appuyez sur pour modifier le réglage.change the setting.

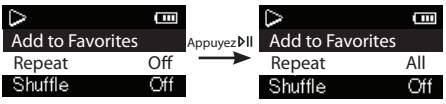
# Menu principal

Le niveau supérieur ou menu principal s'affiche toujours lorsque vous appuyez et gardez enfoncé  $\mathfrak{D}$ . Les options du menu sont :

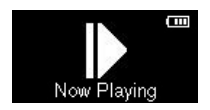

#### **En cours**

Disponible seulement pendant la lecture. Appuyez sur » ou DII pour retourner au fichier en cours de lecture.

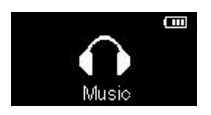

## **Musique**

Appuyez sur » ou pli pour ouvrir le menu Musique et sélectionner un artiste, un album, un genre, ou un titre en particulier.

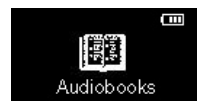

## **Audiobooks**

Appuyez sur » ou DII pour ouvrir le menu Audiobook et sélectionner un audiobook en particulier pour la lecture.

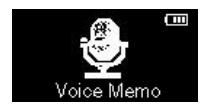

## **Voice memo**

Press » or bil to enter the Voice memo menu and choose to either start recording or play recordings of previous voice memo.

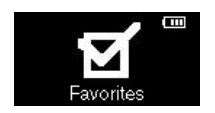

#### **Favoris**

Lorsque vous écoutez de la musique, vous pouvez ajouter des titres individuels à une liste de lecture des « favoris ». Appuyez sur » ou » le pour ouvrir le menu Favoris et choisir un titre en particulier ou modifier la liste de lecture.

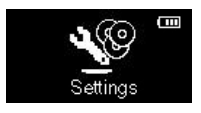

## **Réglages**

Appuyez sur » ou plu pour ouvrir le menu Réglages, qui vous permet de :

- Sélectionner le mode de lecture aléatoire
- Sélectionner un mode de répétition de la lecture
- Sélectionnez un réglage de l'égalisateur
- Sélectionner un réglage de l'économiseur d'écran
- Sélectionner un réglage d'économie d'énergie
- Sélectionner un réglage de durée d'enregistrement
- Modifier la langue des menus du lecteur
- Afficher la version du micrologiciel, l'espace disponible et l'espace total
- Rétablir les réglages du lecteur à leur valeur par défaut

# **Musique**

## Lecture de fichiers musicaux

Le lecteur organise vos fichiers musicaux selon l'artiste, l'album, le nom de la piste (titre) et le genre.

1. Appuyez et gardez enfoncé  $\bigcirc$  pour afficher le menu principal; puis, appuyez sur + ou - pour sélectionner **Musique**.

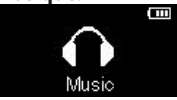

- 2. Appuyez sur » ou DII pour ouvrir le menu Musique.
- 3. Appuyez sur + ou et K ou » pour naviguer dans les menus et sélectionner l'élément désiré, puis appuyez sur » oru » pour démarrer la lecture.

## Commandes de la lecture musicale

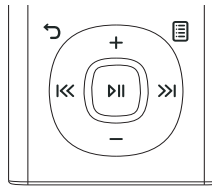

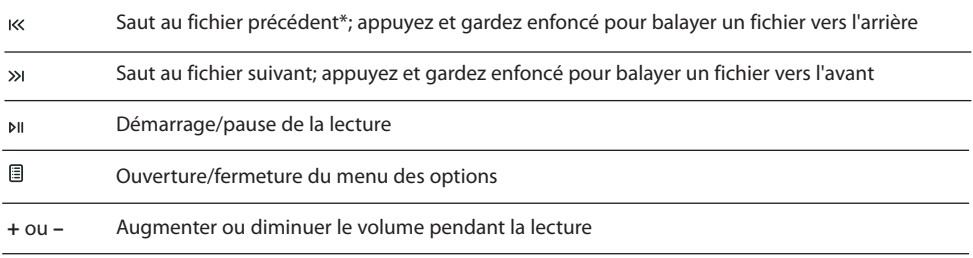

\* Appuyez sur moins de quatre secondes après le début du fichier musical courant pour sauter au fichier précédent. Sinon, vous reviendrez au début du fichier courant.

## **Menu des options (lecture musicale)**

Appuyez sur 圓 dans l'écran de lecture (En cours) pour ouvrir le menu des options. Appuyez sur + ou - pour mettre en surbrillance une option puis appuyez sur  $\mathfrak{p}$  pour confirmer la sélection ou modifier le réglage.

Les options suivantes sont offertes :

- **Ajouter aux Favoris** pour ajouter le fichier courant à liste de lecture des Favoris (voir la page 22). Si le fichier est déjà dans la liste de lecture, cette option devient **Supprimer des Favoris** pour supprimer le fichier courant de la liste de lecture.
- **Répétition** appuyez à plusieurs reprises sur  $\mathbf{p}$  pour sélectionner la répétition du fichier courant **ou** ou de tous les fichiers  $\mathbf G$  (l'icône correspondante s'affiche).
- **Lecture aléatoire**  pour activer la lecture aléatoire.
- **Égalisateur** pour sélectionner un mode d'égalisateur. Options offertes : Plat, Bass, Pop, Rock et Jazz.
- **Supprimer**  pour supprimer le fichier courant du lecteur.

## **Menu des options (navigation dans les fichiers musicaux)**

Appuyez sur  $\Box$  lorsque vous naviguez dans les fichiers musicaux pour ouvrir le menu des options. Appuyez sur + ou - pour mettre en surbrillance une option puis appuyez sur pl pour confirmer la sélection ou modifier le réglage.

Les options suivantes sont offertes :

- **En cours** retour à l'écran « En cours » pendant la lecture
- **Supprimer** pour supprimer la chanson sélectionnée

# Audiobooks

# Lecture d'audiobooks

La lecture d'audiobooks est semblable à la lecture musicale.

1. Appuyez et gardez enfoncé "pour afficher le menu principal; puis, appuyez sur + ou - pour sélectionner **Audiobooks**.

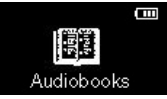

- 2. Appuyez sur » ou DII pour ouvrir le menu Audiobooks.
- 3. Appuyez sur + ou et K ou » pour naviguer dans les menus et sélectionner l'élément désiré, puis appuyez sur » ou » pour démarrer la lecture.

# Commandes de la lecture d'audiobooks

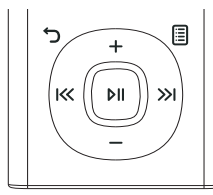

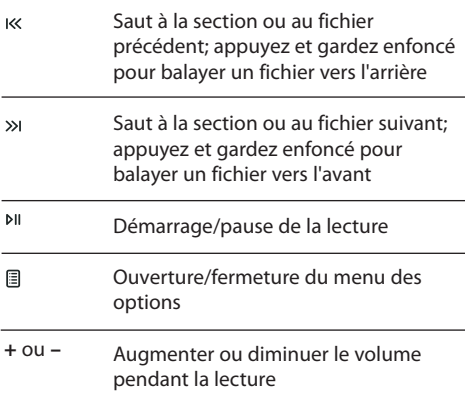

## **Menu des options (lecture d'audiobooks)**

Appuyez sur *■* dans l'écran de lecture (En cours) pour ouvrir le menu des options. Appuyez sur + ou - pour mettre en surbrillance une option puis appuyez sur  $\mathfrak{p}$  pour confirmer la sélection ou modifier le réglage.

Les options suivantes sont offertes :

- **Saut**  pour sélectionner le saut par section ou par fichier (consultez la rubrique ci-dessous pour plus de renseignements).
- **Supprimer** pour supprimer le fichier courant du lecteur.

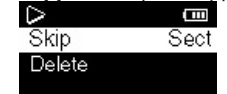

# Saut de sections d'audiobooks

Si l'audiobook courant contient des sections, vous pouvez sélectionner le saut vers l'avant ou vers l'arrière par section plutôt que par fichier lorsque vous appuyez sur  $\kappa$  ou  $\gg$ .

## **Pour sélectionner le saut par section :**

- 1. Appuyez sur pour suspendre la lecture et afficher le menu des options.
- 2. Appuyez sur + ou pour sélectionner **Saut**, puis appuyez sur pour le régler à Section.

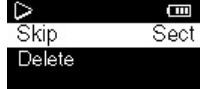

3. Appuyez sur  $\bigcirc$  ou  $\Box$  pour reprendre la lecture.

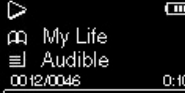

• Le lecteur retourne automatiquement en mode de saut par fichier lorsque vous sélectionnez un autre fichier ou que vous fermez le lecteur.

# Enregistrement vocal

## Enregistrement d'un mémento vocal

Vous pouvez faire des enregistrements vocaux, les écouter et les copier (fichiers WAV) sur votre ordinateur.

#### **Pour faire un enregistrement vocal :**

- 1. Appuyez et gardez enfoncé  $\bigcirc$  pour ouvrir le menu principal.
- 2. Appuyez sur + ou pour sélectionner **Enregistrement** vocal puis appuyez sur » ou plu pour ouvrir le menu Enregistrement vocal.

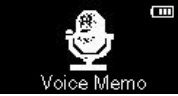

- 3. Appuyez sur + ou pour sélectionner **Démarrer l'enregistrement** puis appuyez sur » ou pli pour démarrer l'enregistrement.
- Appuyez sur DII pour suspendre ou reprendre l'enregistrement.
- Le microphone est situé à l'arrière du lecteur.
- 4. Appuyez sur 国 pour ouvrir le menu des options. Appuyez sur **bil pour sélectionner Arrêter l'enregistrement**.
- Le lecteur nomme chaque enregistrement VRecXXX.wav où XXX représente un numéro unique.

#### **Pour enregistrer pendant une durée déterminée :**

Consultez la rubrique RecDur à la page 23.

## Lecture d'un enregistrement vocal

#### **Pour lire un enregistrement :**

- 1. Appuyez et gardez enfoncé **D** pour ouvrir le menu principal.
- 2. Appuyez sur + ou pour sélectionner **Enregistrement vocal** puis appuyez sur » ou plu pour ouvrir le menu Enregistrement vocal.
- 3. Appuyez sur + ou pour sélectionner **Lecture** puis appuyez sur » ou DII pour afficher la liste des enregistrements.
- 4. Appuyez sur + ou pour sélectionner un enregistrement et appuyez sur » ou » le pour démarrer la lecture.

## Copie des enregistrements sur votre ordinateur

Les enregistrements sont sauvegardés comme fichiers WAV dans le répertoire « Recordings\VoiceRecord » du lecteur.

### **Pour copier les enregistrements sur l'ordinateur :**

- 1. Branchez le lecteur à l'ordinateur.
- 2. Ouvrez le répertoire des enregistrements du lecteur.
- 3. Sélectionnez les fichiers que vous désirez copier puis glissez et déposez-les dans un répertoire de l'ordinateur.
- Presque tous les logiciels audio peuvent lire les fichiers WAV.

# Favoris

## Création d'une liste de lecture « Favoris »

Vous pouvez créer une liste de lecture de votre musique favorite en ajoutant de nouveaux fichiers à la liste de lecture lorsque vous les écoutez. Cette fonction n'est pas offerte pour les autres formats de média, comme les audiobooks et les enregistrements.

## **Pour ajouter le fichier musical courant à la liste de lecture :**

- 1. Appuyez sur  $\Box$  pour ouvrir le menu des options.
- 2. Appuyez sur + ou pour mettre en surbrillance **Ajouter aux Favoris** puis appuyez sur PII.

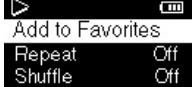

• Reprenez les étapes ci-dessus pour ajouter d'autres fichiers musicaux.

## **Pour écouter la liste de lecture « Favoris » :**

- 1. Appuyez et gardez enfoncé  $\bigcirc$  pour ouvrir le menu principal.
- 2. Appuyez sur + ou pour mettre en surbrillance **Favoris** puis appuyez sur » ou **pii** pour l'ouvrir.

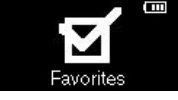

3. Pour lire un fichier en particulier, appuyez sur >>> ou plu pour afficher la liste des fichiers. Appuyez sur + ou - pour sélectionner le fichier désiré puis appuyez sur » ou ».

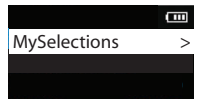

## Suppression de fichiers de la liste de lecture « Favoris » **Pour supprimer un fichier musical de la liste de lecture :**

- 1. Appuyez sur  $\mathbb B$  pour ouvrir le menu des options.
- 2. Appuyez sur + ou pour mettre en surbrillance **Supprimer des Favoris** puis appuyez sur PII.

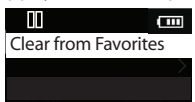

3. Appuyez sur » pour mettre en surbrillance **Oui** puis appuyez sur PII pour supprimer le fichier de la liste de lecture.

# Téléchargement de listes de lecture vers le lecteur

Vous pouvez aussi télécharger des listes de lecture de votre musique préférée créées avec le logiciel easyRip de RCA. Veuillez consulter la rubrique Aide du logiciel easyRip pour plus de renseignements sur la création de listes de lecture et leur téléchargement vers le lecteur.

# Réglages

# Modification des réglages du lecteur

**Pour modifier les réglages du lecteur :**

- 1. Appuyez et gardez enfoncé pour ouvrir le menu principal.
- 2. Appuyez sur + ou pour sélectionner **Réglages** puis appuyez sur » ou plu pour ouvrir le menu Réglages.

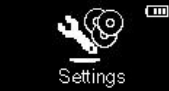

3. Appuyez sur  $+$  ou – pour sélectionner un réglage puis appuyez sur  $\triangleright$ u pour le modifier.

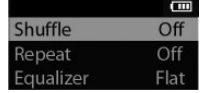

# Lecture aléatoire

- Appuyez à plusieurs reprises sur  $\mathfrak{p}_1$  pour activer ou désactiver la lecture aléatoire. Les fichiers musicaux (mp3/wma/wav) seront lus en ordre aléatoire lorsque la lecture aléatoire est activée.
- L'icône de la lecture aléatoire (  $\mathbb{S}$ ) s'affiche lorsque la lecture aléatoire est activée.

# Répétition

Appuyez à plusieurs reprises sur  $\mathfrak p$  pour sélectionner la répétition du fichier courant  $\mathbb Q$  ou de tous les fichiers **G** (l'icône correspondante s'affiche).

# Égalisateur

Appuyez à plusieurs reprises sur  $\triangleright$ u pour sélectionner un réglage de l'égalisateur (Plat, Bass, Pop, Rock et Jazz).

# Économiseur d'écran

• Pour sélectionner la durée (10, 20, 30 secondes ou 1 minute) avant l'activation de l'économiseur d'écran.

# Économie d'énergie

• Pour régler la période de temps (Off, 1, 2, 5 ou 10 minutes) avant que le lecteur se ferme lorsque vous n'appuyez sur aucune touche.

## RecDur (durée d'enregistrement)

Pour modifier la durée (Max, 5 minutes, 30 minutes ou 1 heure) de l'enregistrement vocal.

## Langue

• Pour modifier la langue des menus du lecteur.

## Infos système

• Pour afficher l'espace libre disponible et la version du micrologiciel.

# Valeurs par défaut

Pour rétablir tous les menus à leur valeur par défaut.

# Conseils et dépannage

## **Impossible de supprimer des fichiers sur le lecteur.**

- Lorsque le lecteur est branché à votre ordinateur, vous pouvez supprimer tous les fichiers que vous avez transférés sur le lecteur. Mettez en surbrillance le fichier non désiré dans le répertoire des fichiers du lecteur sur votre ordinateur puis appuyez sur la touche Supprimer de votre ordinateur pour supprimer le fichier. Il est préférable de supprimer les fichiers à abonnement en utilisant le lecteur Windows Media.
- Pour supprimer des fichiers sur le lecteur, consultez la rubrique « Menu des options » aux pages 17 à 22 pour plus de renseignements.

## **Le lecteur répète les mêmes pistes ou toutes les pistes.**

• La répétition de la lecture est activée. Appuyez sur  $\Box$  pendant la lecture pour afficher le menu des options et sélectionner Répétition Off. Vous pouvez aussi appuyez sur  $\bigcirc$  pour ouvrir le menu principal. Ensuite, appuyez sur + ou – pour sélectionner **Réglages** puis appuyez sur pour ouvrir le menu Réglages et sélectionner Répétition Off.

## **Il y a de la distorsion lorsque le volume est élevé.**

- Réglez le mode de l'égalisateur à « Plat ».
- Réduisez le volume.

## **Les pistes audio sur mon lecteur sautent ou émettent des parasites.**

- Vous devrez réenregistrer la piste audio assurez-vous de fermer tous les autres logiciels sur votre ordinateur lorsque vous faites un enregistrement.
- Essayez d'enregistrer en activant la correction d'erreurs.

## **Le lecteur se ferme par lui-même.**

• Votre lecteur se ferme par lui-même si vous le laissez en mode pause ou en mode de navigation pendant la durée sélectionnée au réglage « Économie d'énergie ».

## **Impossible de démarrer le lecteur.**

- La pile est déchargée; veuillez la recharger.
- Réinitialiser le lecteur en appuyant sur le bouton **RESET** situé à l'arrière du lecteur à l'aide d'un objet pointu non métallique (par exemple, un cure-dent).
- S'il est toujours impossible de démarrer le lecteur après sa réinitialisation, faites une mise à niveau du micrologiciel pour le rétablir.
- Veuillez visiter www.rcaaudiovideo.com pour plus de renseignements.

## **Le lecteur ne répond pas aux pressions sur les touches.**

- Assurez-vous que le verrouillage des touches n'est pas activé.
- Si le lecteur cesse de répondre aux pressions sur les touches, vous pouvez le réinitialiser en appuyant sur le bouton **RESET** situé à l'arrière du lecteur avec un objet pointu non métallique (par exemple, un curedent). La plupart de vos réglages seront conservés; seules les modifications que vous avez faites depuis la dernière fermeture seront perdues.
- Le lecteur peut cesser de fonctionner temporairement s'il subit une décharge électrostatique Pour rétablir un fonctionnement normal, il peut être nécessaire de le réinitialiser en appuyant sur le bouton **RESET** situé à l'arrière du lecteur avec un objet pointu non métallique (par exemple, un cure-dent).
- Assurez-vous que la fonction de verrouillage des touches n'est pas activée.

## **Le lecteur ne peut pas lire les chansons WMA.**

Les fichiers musicaux sécurisés téléchargés doivent être transférés sur votre lecteur par le lecteur Windows Media ou le logiciel recommandé par le service de téléchargement de musique en ligne (remarque : les services et logiciels doivent être conformes à la norme audio Windows Media et supporter la gestion des droits numériques). (Les contenus musicaux Apple iTunes ne sont pas supportés.)

#### **Le lecteur ne peut pas lire les chansons AAC.**

• Visitez **www.rcaaudiovideo.com** et téléchargez la version la plus récente du micrologiciel pour le lecteur permettant la lecture des chansons AAC.

#### **Le lecteur prend beaucoup de temps pour lire les fichiers dans un répertoire.**

• La lecture des fichiers peut être longue s'il y a trop de fichiers dans un même répertoire. Redistribuez vos fichiers dans plusieurs répertoires.

#### **Les informations sur la chanson ne s'affichent pas correctement.**

Les informations sur une chanson peuvent ne pas correspondre au réglage de la langue de votre lecteur. Modifier le réglage de la langue.

#### **Le lecteur déclare être plein.**

• Vous avez rempli la capacité de la mémoire interne du lecteur.

#### **Impossible de lire des pistes sur le lecteur.**

- Assurez-vous que les pistes audio sont encodées en format mp3 ou Windows Media aux débits binaires supportés.
- Débits binaires supportés par le lecteur : mp3 : 32 à 320 kb/s WMA : 48 à 192 kb/s
- Il est possible que les fichiers WMA soient protégés par DRM et que vous n'ayez pas les droits (licence) nécessaires pour lire les fichiers.
- Vérifiez sur le site web et/ou l'aide du logiciel du fournisseur de service de téléchargement de musique où vous avez acheté les contenus pour plus de renseignements sur l'acquisition d'une licence. Pour plus de renseignements sur le fonctionnement de l'acquisition de licence, visitez www.microsoft.com/ windowsmedia/drm.

#### **Impossible de lire des fichiers audibles.**

• Assurez-vous que le format des fichiers est correct. Le lecteur supporte les fichiers audibles en format 4 et AAX.

## **L'enregistrement vocal s'arrête automatiquement après cinq heures.**

• La durée maximale de chaque enregistrement est de cinq heures. Démarrez un nouvel enregistrement après que la durée maximale a été atteinte.

## Pour vos dossiers

Gardez votre facture comme preuve d'achat pour obtenir des pièces ou des réparations sous garantie. Si des réparations sont nécessaires, vous pourriez avoir besoin du numéro de modèle et du numéro de série.

Dans l'espace ci-dessous, notez la date et l'endroit de l'achat, ainsi que le numéro de série : No de modèle Date de l'achat

Endroit de l'achat No de série

# Visitez le site web de RCA

## Veuillez visiter **www.rcaaudiovideo.com** pour :

- L'enregistrement de votre appareil
- Les versions les plus récentes des logiciels et micrologiciels
- La version la plus récente du logiciel RCA easyRip
- Le guide de l'utilisateur
- Les foires aux questions (FAQ)
- Le service à la clientèle et le soutien technique

## Caractéristiques techniques **Caractéristiques techniques**

Appareil : Lecteur audio numérique Marque : RCA Modèle : M2104 , M2202, M2204, M2208, M2204RD, M2204BL et M2204PL

## **Appareil**

- Dimensions: 58 mm (H), 33,4 mm (L), 11 mm (P)
- Poids de l'appareil : 20 g
- Prise pour casque d'écoute stéréo
- Port pour connexion USB

#### **Lecteur USB**

- Lecteur USB externe : Lorsqu'il est branché à un ordinateur par USB, le lecteur est en mesure de stocker tous les types de fichiers, offrant à l'utilisateur une méthode rapide et commode d'entreposer, de rappeler et de transférer des fichiers. Cela inclut les fichiers de traitement de texte, les présentations, les feuilles de calcul et tous les autres fichiers informatiques.
- Capacité : 2Go (M2202), 4Go (M2104, M2204, M2204RD, M2204BL et M2204PL), 8Go (M2208)

## **Logiciel**

• Inclut les logiciels du lecteur et le logiciel de gestion multimédia.

# Garantie limitée

## Garantie limitée **Garantie limitée de 12 mois S'applique aux appareils RCA audiovideo**

AUDIOVOX ELECTRONICS CORP. (la Compagnie) garantit au premier acheteur au détail de cet appareil que cet appareil ou toute partie de ce dernier, dans des conditions d'utilisation normales, ne possède aucune défectuosité matérielle ou de main d'œuvre pendant les douze (12) mois suivant la date du premier achat; une telle défectuosité sera réparée ou remplacée par un appareil remis en état (à la discrétion de la Compagnie) sans frais pour les pièces et la main d'œuvre.

Pour obtenir une réparation ou un remplacement selon les conditions de cette Garantie, l'appareil doit être envoyé avec une preuve de garantie (p. ex., une facture datée de l'achat), une description de la(des) défectuosité(s) et le port payé à la Compagnie à l'adresse indiquée ci-dessous.

Cette Garantie ne couvre pas l'élimination des bruits ou parasites externes, la solution de problèmes d'antenne, la perte/l'interruption de transmissions ou de l'accès à Internet, les coûts de l'installation, de la désinstallation ou de la réinstallation de l'appareil, les altérations causées par un virus informatique, un logiciel espion ou tout autre programme malveillant, la perte de média, de fichiers, de données ou de contenus, les dommages causés à des cassettes, des disques, des dispositifs ou des cartes de mémoire amovibles, des haut-parleurs, des accessoires, des ordinateurs, des périphériques d'ordinateurs, d'autres lecteurs multimédia, des réseaux résidentiels ou des systèmes électriques de véhicule.

Cette Garantie ne s'applique pas à l'appareil ou à toute partie de ce dernier qui, selon la Compagnie, a été endommagée par ou a souffert d'une modification, d'une mauvaise installation, d'une manutention incorrecte, d'abus, de négligence, d'un accident ou dont l'étiquette portant le numéro de série/le code à barres usiné a été retirée ou dégradée. L'ÉTENDUE DE L'OBLIGATION DE LA COMPAGNIE SOUS CETTE GARANTIE SE LIMITE À LA RÉPARATION OU AU REMPLACEMENT INDIQUÉ CI-DESSOUS; L'OBLIGATION DE LA COMPAGNIE NE DOIT EN AUCUN CAS DÉPASSER LE PRIX D'ACHAT PAYÉ PAR L'ACHETEUR POUR CET APPAREIL.

Cette Garantie remplace toutes les autres garanties ou obligations explicites. TOUTE GARANTIE IMPLICITE, INCLUANT LA GARANTIE IMPLICITE DE QUALITÉ MARCHANDE, DOIT ÊTRE LIMITÉE À LA DURÉE DE LA PRÉSENTE GARANTIE ÉCRITE. TOUT ACTE CONTREVENANT AUX TERMES DE LA PRÉSENTE GARANTIE, INCLUANT LA GARANTIE IMPLICITE DE QUALITÉ MARCHANDE, DOIT ÊTRE RAPPORTÉ DANS UNE PÉRIODE DE VINGT-QUATRE (24) MOIS À PARTIR DE LA DATE ORIGINALE DE L'ACHAT. LA COMPAGNIE NE DEVRA EN AUCUN CAS ÊTRE TENUE RESPONSABLE DES DOMMAGES INDIRECTS OU ACCESSOIRES SUITE À LA VIOLATION DE CETTE OU DE TOUTE AUTRE GARANTIE. Aucune personne et aucun représentant n'est autorisé à assumer au nom de la Compagnie toute obligation autre que celles indiquées dans cette Garantie en lien avec la vente de cet appareil.

Certaines provinces ne permettent pas les limites à la durée des garanties implicites ou l'exclusion des dommages indirects ou accessoires, alors certaines limites ou exclusions pourraient ne pas s'appliquer à vous. Cette Garantie vous donne certains droits spécifiques et vous pourriez avoir d'autres droits, qui varient selon la province.

## **Comment faire une réclamation de garantie :**

• Si votre appareil est en mesure d'enregistrer des contenus (comme un lecteur mp3, un enregistreur numérique de la voix, etc.), nous vous recommandons de faire des copies de sauvegarde des contenus enregistrés sur l'appareil régulièrement. Si possible, avant d'envoyer l'appareil, faites une copie de sauvegarde des contenus ou des données enregistrés sur l'appareil. De plus, il est recommandé de supprimer tout contenu personnel que vous ne voudriez pas rendre accessibles à d'autres. IL EST

PROBABLE QUE LES CONTENUS ET DONNÉES ENREGISTRÉS SUR L'APPAREIL SERONT PERDUS LORS DE LA RÉPARATION ET DU REFORMATAGE. AUDIOVOX REFUSE TOUTE RESPONSABILITÉ POUR LES CONTENUS OU DONNÉES PERDUS OU POUR LA SÉCURITÉ DES CONTENUS OU DONNÉES PERSONNELS ENREGISTRÉS SUR L'APPAREIL RETOURNÉ. L'appareil sera retourné avec les réglages par défaut et sans contenus préenregistrés qui auraient pu être déjà installés lors de l'achat original. Le consommateur sera responsable de télécharger à nouveau les données et les contenus. Le consommateur sera responsable du rétablissement des réglages personnalisés.

- Emballez correctement votre appareil. Incluez toute télécommande, carte de mémoire, câble, etc. qui étaient fournis avec l'appareil. Par contre, NE retournez PAS les piles, même si les piles étaient fournies lors de l'achat original. Nous vous recommandons d'utiliser la boîte et le matériel d'emballage originaux.
- Incluez une preuve de la date de l'achat telle qu'une facture. Inscrivez aussi vos nom et adresse et une description de la défectuosité. Envoyez l'appareil par UPS standard ou un équivalent à :

 **Audiovox Electronics Corp. Attn : Service Department. 150 Marcus Blvd. Hauppauge N.Y. 11788** 1-800-878-5779

- Assurez-vous votre envoi contre la perte ou les dommages. Audiovox refuse toute responsabilité en cas de dommages ou de perte lors du transport vers Audiovox.
- Payez les frais qui vous sont facturés par le Centre d'échange pour les réparations qui ne sont pas couvertes par la garantie.
- Un nouvel appareil ou un appareil remis à neuf vous sera envoyé avec le port prépayé.

#### **Ce que nous ferons :**

Nous vous fournirons un nouvel appareil ou, à notre discrétion, un appareil remis à neuf. L'appareil échangé est sous garantie pour la durée restante de la période de garantie de l'appareil original.

#### **Pour les consommateurs canadiens, veuillez envoyer votre appareil à :**

Audiovox Return Centre c/o Genco 6685 Kennedy Road, Unit#3, Door 16, Mississauga, Ontario L5T 3A5

Les illustrations de cette publication sont fournies à titre indicatif seulement et sont sujettes à changement.

Les descriptions et les caractéristiques décrites dans ce document représentent une indication générale et ne constitue pas une garantie. Afin d'offrir la meilleure qualité de produit possible, nous nous réservons le droit de faire toute amélioration ou modification et ce, sans préavis.

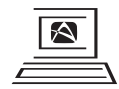

For Customer Service<br>Visit Our Website At www.rcaaudiovideo.com Product Information, Photos,<br>FAQ's, Owner's Manuals

Audiovox Electronics Corp. 150 Marcus Blvd., Hauppauge, NY 11788

© 2010 Audiovox Electronics Corp. Marque(s) ® Deposée(s)

v4.0 (1.0.4.0)

Download from Www.Somanuals.com. All Manuals Search And Download.

Free Manuals Download Website [http://myh66.com](http://myh66.com/) [http://usermanuals.us](http://usermanuals.us/) [http://www.somanuals.com](http://www.somanuals.com/) [http://www.4manuals.cc](http://www.4manuals.cc/) [http://www.manual-lib.com](http://www.manual-lib.com/) [http://www.404manual.com](http://www.404manual.com/) [http://www.luxmanual.com](http://www.luxmanual.com/) [http://aubethermostatmanual.com](http://aubethermostatmanual.com/) Golf course search by state [http://golfingnear.com](http://www.golfingnear.com/)

Email search by domain

[http://emailbydomain.com](http://emailbydomain.com/) Auto manuals search

[http://auto.somanuals.com](http://auto.somanuals.com/) TV manuals search

[http://tv.somanuals.com](http://tv.somanuals.com/)